## **166**

# CICS

### *September 1999*

#### In this issue

- [3 A shutdown assist and task purge](#page-2-0) utility
- [10 Interpreting temporary storage](#page-9-0) behaviour
- [19 CEMT Logger an alternative](#page-18-0) design – part 2
- [28 Displaying CPU usage by TCB –](#page-27-0) revisited
- [29 Accessing CICS control blocks in](#page-28-0) **COBOL**
- [42 Listing the TMONCICS control](#page-41-0) file RLC definitions
- [48 CICS news](#page-47-0)

© Xephon plc 1999

## **CICS Update**

#### **Published by**

Xephon 27-35 London Road Newbury Berkshire RG14 1JL England Telephone: 01635 38030 From USA: 01144 1635 38030 E-mail: info@xephon.com

#### **North American office**

Xephon/QNA 1301 West Highway 407, Suite 201-405 Lewisville, TX 75077-2150 USA Telephone: 940 455 7050

#### **Contributions**

Articles published in *CICS Update* are paid for at the rate of £170 (\$250) per 1000 words and £90 (\$140) per 100 lines of code for original material. To find out more about contributing an article, without any obligation, please contact us at any of the addresses above and we will send you a copy of our *Notes for Contributors*.

#### *CICS Update* **on-line**

Code from *CICS Update* can be downloaded from our Web site at http://www.xephon. com/cicsupdate.html; you will need the user-id shown on your address label.

#### **Editor**

Robert Burgess

#### **Disclaimer**

Readers are cautioned that, although the information in this journal is presented in good faith, neither Xephon nor the organizations or individuals that supplied information in this journal give any warranty or make any representations as to the accuracy of the material it contains. Neither Xephon nor the contributing organizations or individuals accept any liability of any kind howsoever arising out of the use of such material. Readers should satisfy themselves as to the correctness and relevance to their circumstances of all advice, information, code, JCL, and other contents of this journal before making any use of it.

#### **Subscriptions and back-issues**

A year's subscription to *CICS Update*, comprising twelve monthly issues, costs £175.00 in the UK; \$270.00 in the USA and Canada; £181.00 in Europe; £187.00 in Australasia and Japan; and £185.50 elsewhere. In all cases the price includes postage. Individual issues, starting with the January 1994 issue, are available separately to subscribers for £16.00 (\$23.50) each including postage.

© Xephon plc 1999. All rights reserved. None of the text in this publication may be reproduced, stored in a retrieval system, or transmitted in any form or by any means, without the prior permission of the copyright owner. Subscribers are free to copy any code reproduced in this publication for use in their own installations, but may not sell such code or incorporate it in any commercial product. No part of this publication may be used for any form of advertising, sales promotion, or publicity without the written permission of the publisher. Copying permits are available from Xephon in the form of pressure-sensitive labels, for application to individual copies. A pack of 240 labels costs  $$36$  (£24), giving a cost per copy of 15 cents (10 pence). To order, contact Xephon at any of the addresses above.

#### <span id="page-2-0"></span>**A shutdown assist and task purge utility**

#### INTRODUCTION

This article presents a program to purge CICS tasks. It functions either as a shutdown assist program or as a utility to cancel tasks by transaction-id and/or user-id. To use as a shutdown assist, you simply add the program to the PLTSD (for CICS Releases 4.1 and below) or define an associated transaction (eg KILL) and specify it as SDTRAN (for Transaction Server releases). To use in utility mode, you must invoke the program as transaction KILL from a console or terminal and supply the appropriate terminal input.

Here are some console examples:

- 'F PRODCICS,KILL TRAN=UPDT' cancels tasks with the transaction-id UPDT.
- 'F PRODCICS,KILL USER=MRHAPPY' cancels tasks with the user-id MRHAPPY.
- 'F PRODCICS,KILL TRAN=UPDT,USER=MRHAPPY' cancels tasks meeting both criteria.

Operators and systems programmers favour this utility over CEMT to cancel tasks because they are freed from the burden of remembering task numbers and because they can cancel more than one task at a time. The ability to cancel multiple tasks having the same transaction-id is especially useful during deadlock situations.

#### KILLTASK

```
*ASM XOPTS(CICS,FE,SP)
*
* PROGRAM: KILLTASK
*
* PURPOSE: Purge CICS tasks
*
          PRINT ON,NOGEN
*
          DFHREGS
```

```
*
* Register Usage:
*
* R2 —> task count
* R3 code base
* R4 —> task list
* R5 —> tran list corresponding
* R6 —> EIB
* R8 —> TIOA start 3
* R9 —> TIOA offset 3 optional
* RB —> TIOA end 3
* RD —> dynamic storage
*
DFHEISTG DSECT
CVDA DS F
RESP DS F
TARGET DS PL4
FACILITY DS CL4
FACTYPE DS F
TASKCNT DS F
LOGTEXT DS ØH
LOGPART1 DS CL32
LOGTASK DS CLØ7
LOGPART2 DS CLØ7
LOGTRAN DS CLØ4
LOGPART3 DS CLØ7
LOGTERM DS CLØ4
LOGPART4 DS CLØ7
LOGUSER DS CLØ8
LOGPART5 DS CL14
LOGTYPE DS CLØ5
LOGTEXTL EQU *-LOGTEXT
LOGL DS H
TIOALEN DS H
TRANPARM DS CL4
USERPARM DS CL8
HOWSTART DS CL2
KILLFLAG DS C
PARMFLAG DS C
*
KILLTASK DFHEIENT CODEREG=(3),DATAREG=(13),EIBREG=(6)
KILLTASK AMODE 31
KILLTASK RMODE ANY
*
         EXEC CICS HANDLE CONDITION ERROR(DUMP)
*
         BAL R7,LIST get list of tasks
         L R2,TASKCNT
         LTR R2,R2
         BZ RETURN
```
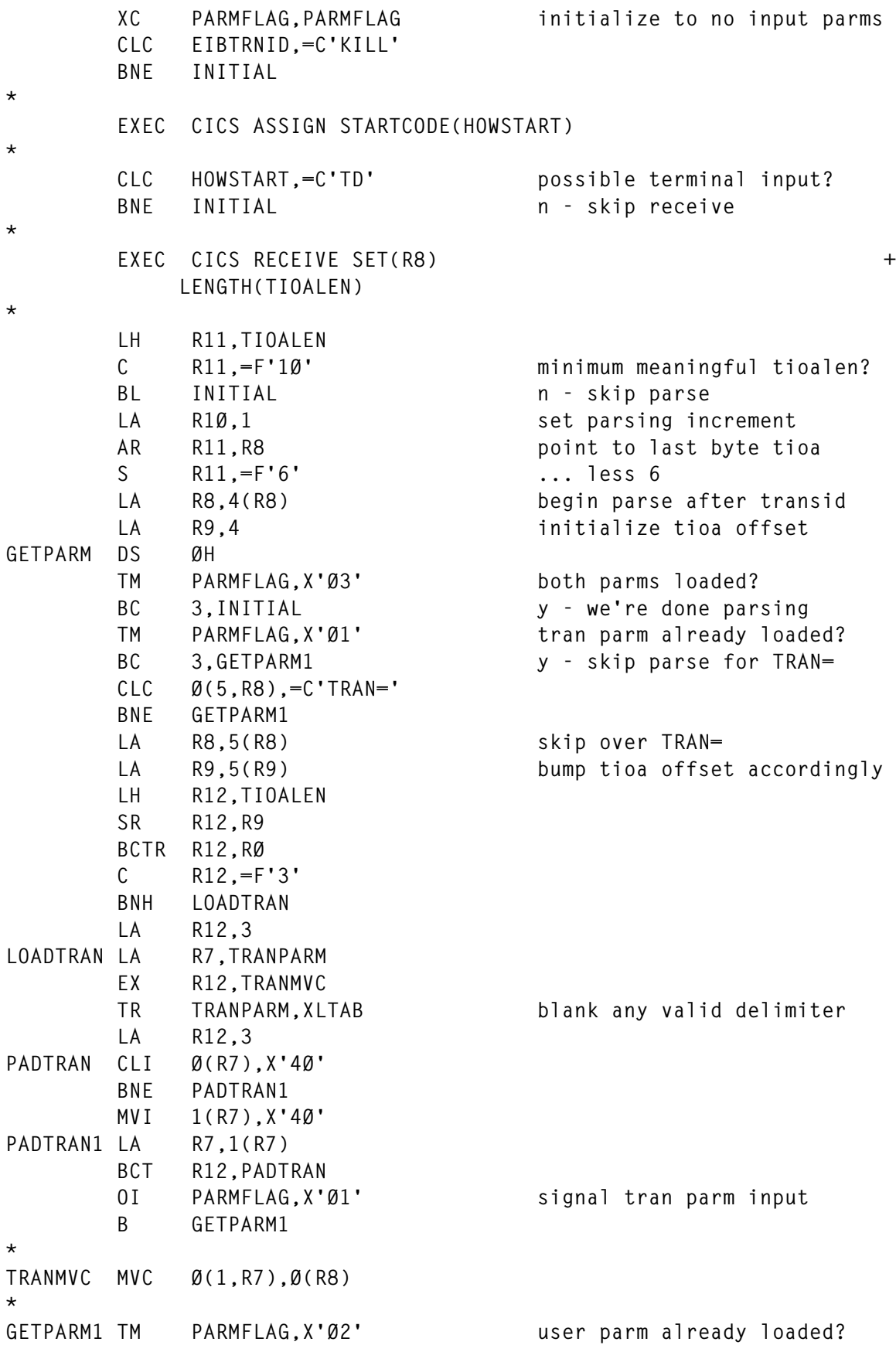

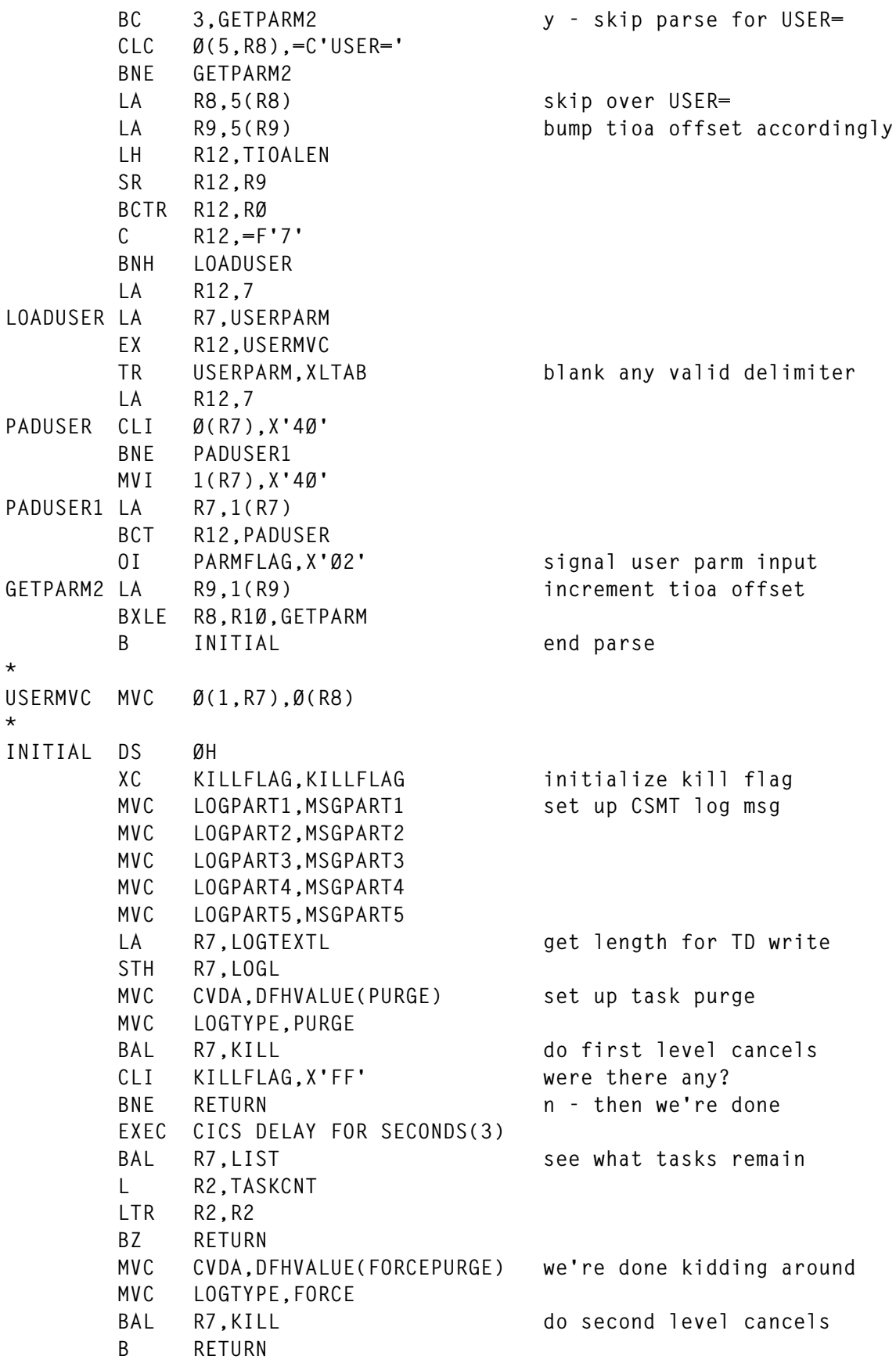

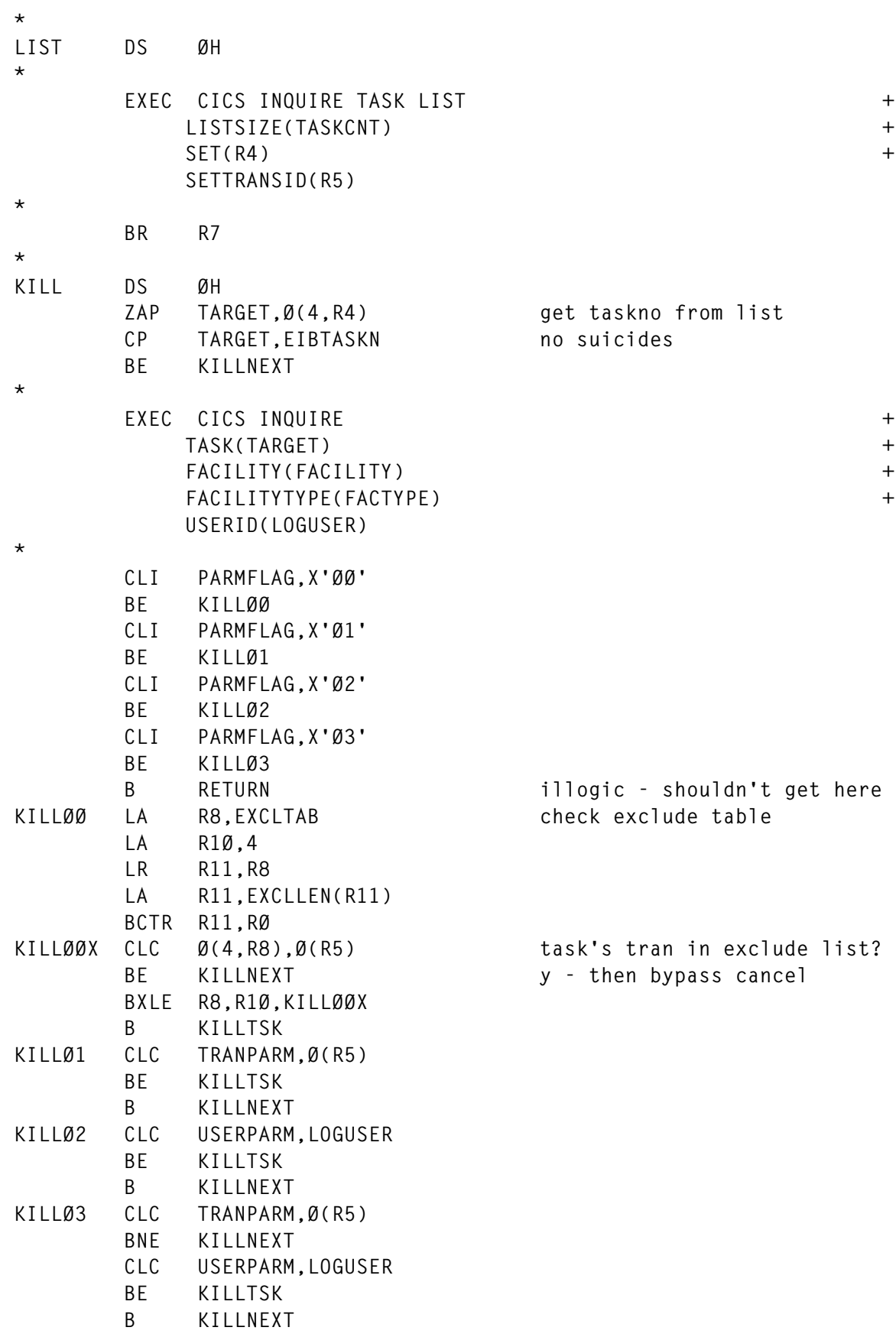

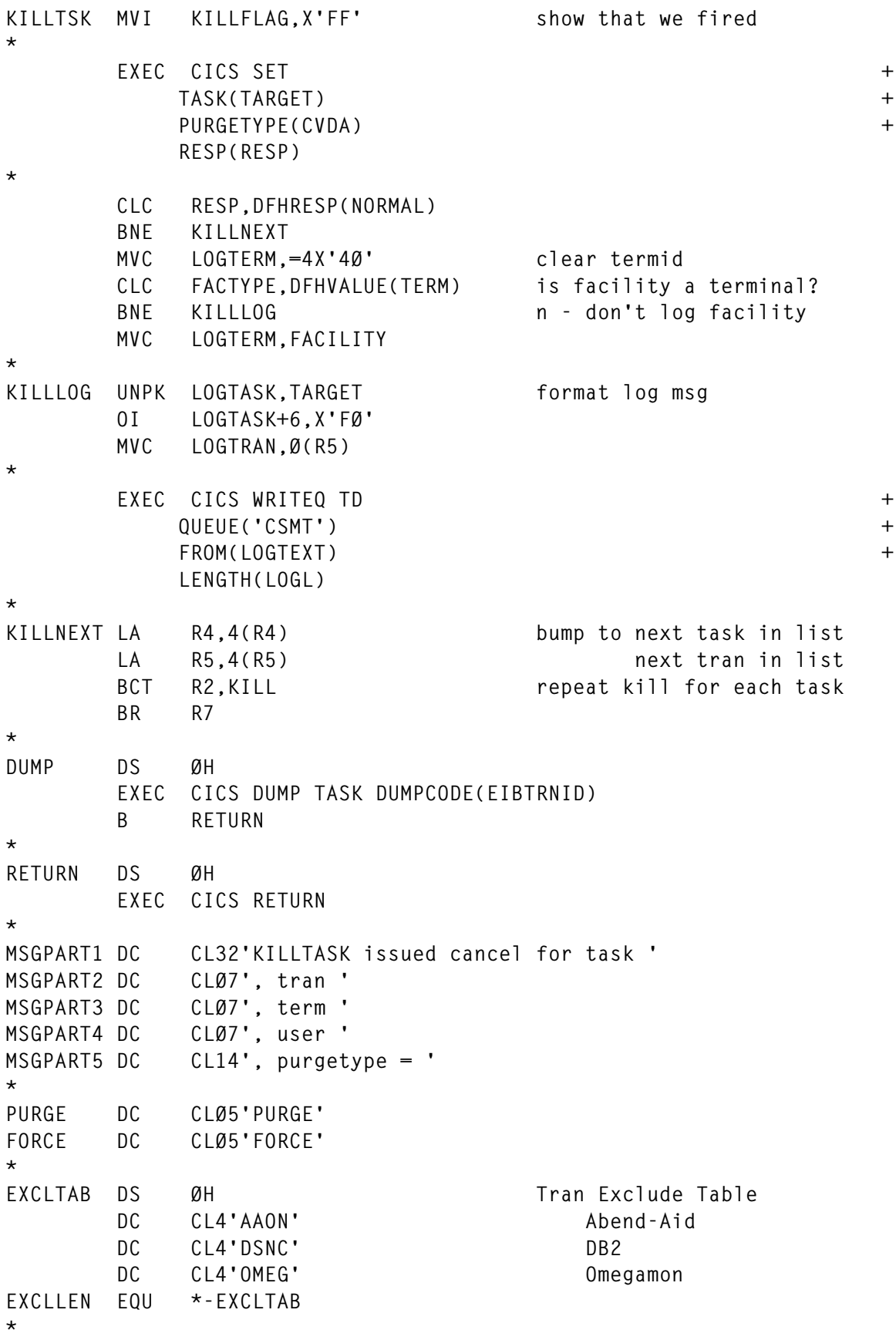

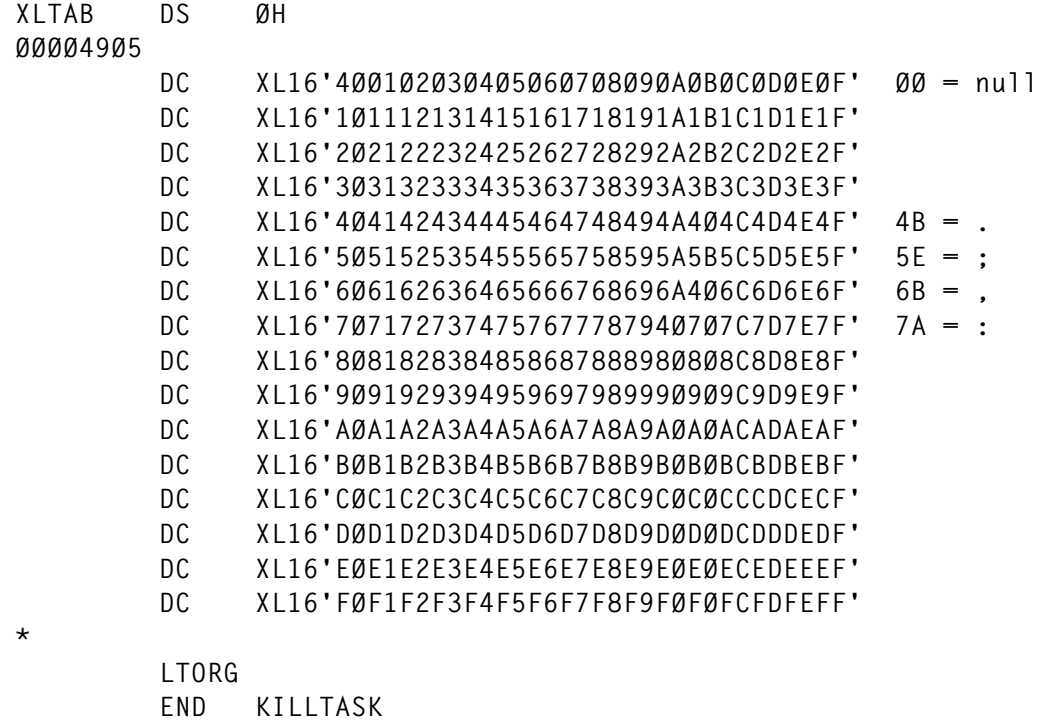

#### PROGRAM NOTES

There are a few features of KILLTASK that you may want to know about before using it at your site. First-level cancels are issued in the form of a task PURGE; only if tasks remain after a three-second interval are second-level cancels issued in the form of a task FORCE.

Any transactions you want to make ineligible for cancellation should be placed in the transaction exclude table. Our table excludes the DB2 connection, Abend-Aid/FX, and Omegamon because these products have their own entries in the PLTSD, and it is generally a good idea to exclude non-application transactions. Logging to transient data queue CSMT is performed for any tasks purged.

Finally, a good deal of freedom is allowed with respect to utility mode terminal input. Parameters 'USER=' and' TRAN=' may be entered with either one first. Spacing and use of delimiters is free-form.

*Russell Hunt CICS Systems Programmer (USA)* © Xephon 1999

#### <span id="page-9-0"></span>**Interpreting temporary storage behaviour**

#### INTRODUCTION

The temporary storage component of CICS has been rewritten and restructured into a CICS Domain in CICS Transaction Server Release 1. The old DFHTSP code of CICS/ESA Release 4.1.0 and below has been replaced with a new suite of programs, written using object-oriented techniques. This enhancement has brought with it the benefits of structural design, stability, and maintainability that the Domain model provides to CICS.

With the rewrite of temporary storage for CICS Transaction Server, a number of queries against the restructured code have been reported to the CICS change team. This article addresses these observations, and explains their background and how they should be interpreted.

#### CICS TRANSACTION SERVER

This article makes reference to CICS Transaction Server for OS/390 Releases 1 and 2. CICS Transaction Server is a member of the OS/390 family of MVS-based software servers. IBM has integrated CICS with a set of supporting software, offering a single product in their place.

The CICS component of CICS Transaction Server Release 1 has a Release number of 0510. The CICS component of CICS Transaction Server Release 2 has a Release number of 0520. There is no separately orderable product such as 'CICS/ESA 5.1.0', however – it is the CICS component of CICS Transaction Server Release 1. IBM has recently shipped CICS Transaction Server Release 3. The CICS component of CICS Transaction Server Release 3 has a Release number of 0530.

#### BACKGROUND TO CICS TEMPORARY STORAGE MANAGEMENT

The basic concepts of temporary storage control under CICS are the same in CICS Transaction Server as they were for CICS/ESA Release 4.1.0 and prior releases. An API is provided for CICS applications to write to, read from, and delete record data held on temporary storage queues. The queue name is a unique identifier on a given CICS system that represents the collection of records held upon the queue.

Using the EXEC CICS WRITEQ, READQ, and DELETEQ API commands, applications can store, retrieve, and delete temporary storage queues. The data on each queue can be held on one of several media. Main temporary storage resides in-core within the CICS address space. Auxiliary temporary storage is maintained in a number of Control Intervals residing on a CICS-maintained VSAM ESDS, DFHTEMP. Finally, shared temporary storage (introduced in CICS Transaction Server Release 1) allows queue data to be stored within a Coupling Facility.

Auxiliary temporary storage data is read in and written out of the CICS address space at the Control Interval level; that is, CICS will read and write entire Control Intervals to and from DFHTEMP. Within each Control Interval, record data for different auxiliary temporary storage queues may well be held contiguously. CICS maintains index information for retrieval of given records on each queue.

To optimize performance, an EXEC CICS DELETEQ of a temporary storage queue will not cause CICS to read in and rearrange every Control Interval that contains a record on the queue being deleted. Such a physical deletion of data on every DELETEQ would be expensive – a queue could have up to 32,767 records upon it, scattered across many Control Intervals on DFHTEMP.

To read in each Control Interval via I/O and then compress them to remove the redundant record data with Move Character Long (MVCL) instructions would increase path length and response time within temporary storage processing to an unacceptable level. Instead, CICS removes the references to the deleted queue from within its internal control blocks. It also updates the temporary storage byte map – this is a control block with a byte for every Control Interval on DFHTEMP.

The byte map records the amount of Free Space remaining within each Control Interval, and is used when CICS selects a target Control Interval for storing a new record, which will be added to an auxiliary temporary storage queue. By updating the bytes for the Control

Intervals containing records for a deleted queue, to reflect the fact that this space is now available once more, CICS logically deletes the data.

When a Control Interval is later selected to store a new auxiliary temporary storage record for a WRITEQ request, CICS will select a Control Interval that contains enough Free Space to accommodate the new record, by means of the byte map. CICS will then read the Control Interval into a temporary storage buffer in-core within the address space. It then has to compress the buffer to squeeze out all the redundant record space. It does this by determining the records within the Control Interval that are still required (ie still have existing queues) and moving them along into one contiguous block, starting at the beginning of the Control Interval.

This series of MVCL instructions results in the records for deleted queues being overwritten by this compression process, and the Free Space in the Control Interval being repositioned into a contiguous area at the end of the Control Interval. This Free Space can then be used to accommodate the new record being added.

As an aside, CICS uses this compression process as a good point to validate the consistency of the temporary storage control block data and Control Interval contents. If the Free Space in the buffer is not in agreement with the amount of Free Space, as calculated from the records found within the Control Interval and the temporary storage control blocks, corruption of some kind has occurred since this Control Interval was previously compressed. If such data integrity loss is detected, CICS issues a DFHTS1310 abend.

#### CONTROL INTERVAL SELECTION AND BUFFER COMPRESSION

A user migrated his CICS environment from CICS/ESA Release 4.1.0 to CICS Transaction Server. The workload and temporary storage definitions were kept constant between the two versions, and yet various puzzling differences in the temporary storage statistics data were observed.

Figure 1 shows some of the statistics fields produced by the temporary storage component of CICS, firstly from a CICS/ESA Release 4.1.0 region and then from a CICS Transaction Server region. As can be

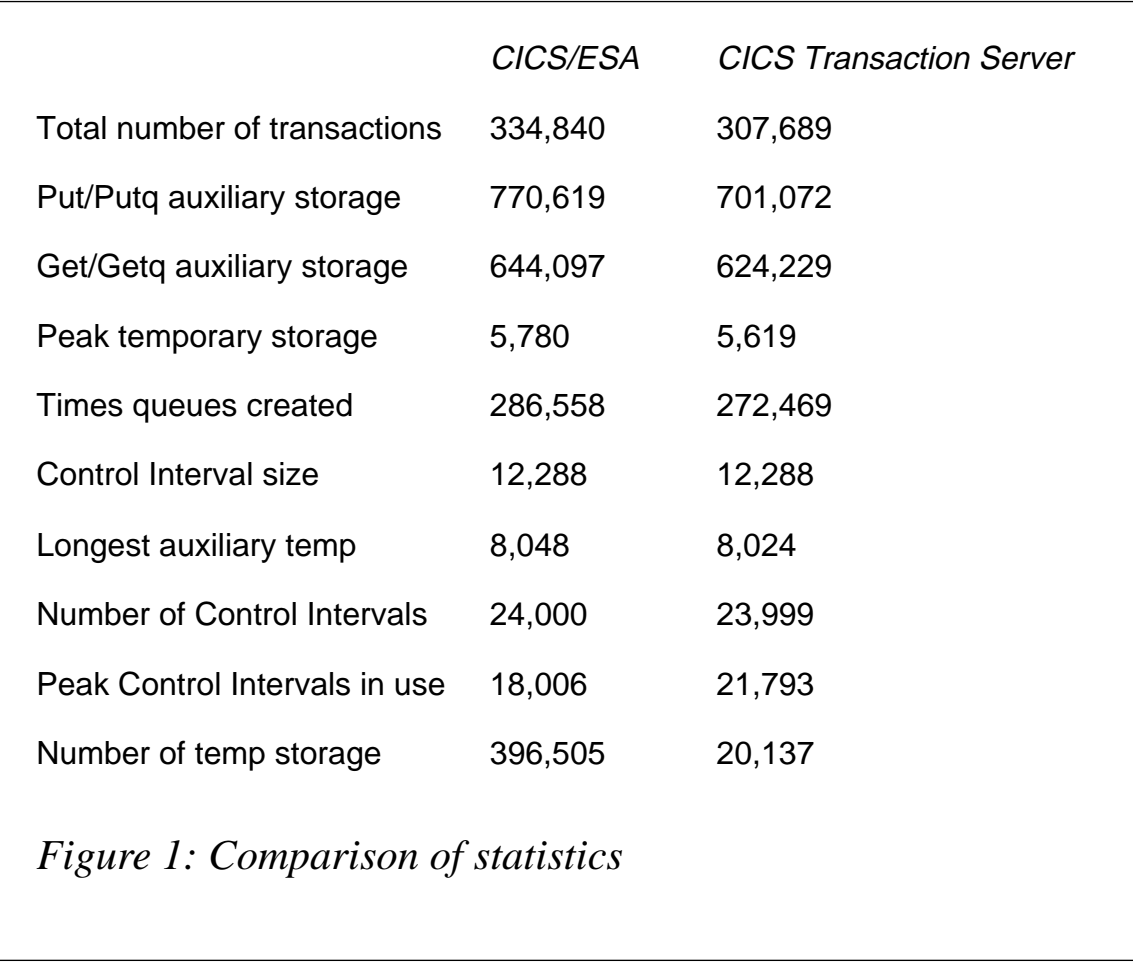

seen, the workloads and temporary storage usage on both systems were very similar.

The fields that surprised the user were the ratio of 'Number of Control Intervals available' to the 'Peak Control Intervals in use'. In CICS/ ESA Release 4.1.0 this ratio was 75%, in CICS Transaction Server it was over 90%. Also, the 'Number of temp storage compressions' in CICS Transaction Server (that is, Control Interval compressions within temporary storage buffers) was only 5% of the value it used to be in CICS/ESA Release 4.1.0.

Taking the ratio of peak Control Intervals in use to total number of Control Intervals available first, it needs to be understood how CICS/ ESA Release 4.1.0 managed the selection of Control Intervals to satisfy EXEC CICS WRITEQ requests. In particular, the notion of the '75 percent rule' must be explained.

EXEC CICS WRITEQ requests on a cold-started CICS/ESA Release

4.1.0 system are allocated into Control Intervals from the beginning of the DFHTEMP dataset. The first Control Interval is used for storing data for each WRITEQ command that is issued. Successive data records are written into the Control Interval contiguously from the start. This process continues until a WRITEQ request is made with data too large to fit the remaining Free Space within the Control Interval. At this point, CICS/ESA Release 4.1.0 switches to use the second Control Interval, and record data is added from the start of this. In such a way, successive Control Intervals are used to store temporary storage record data.

This process continues until 75% of the Control Intervals on DFHTEMP have been written to. EXEC CICS WRITEQ requests after this point are directed back to the start of the dataset once more. CICS uses the Free Space data from the byte map to select a Control Interval with enough Free Space to accommodate the requests. It looks back to the start of the dataset because, the theory is, old queues written earlier to CICS may well have been deleted by now. As explained above, such deleted queue data will remain in Control Intervals but no longer be required. If the byte map shows a Control Interval has sufficient Free Space for the new record being written, CICS will read it into a buffer and compress it to move all the required records to the start of the Control Interval.

The reason CICS/ESA Release 4.1.0 retained 25% of Control Intervals was to provide space for special header records. These are generated internally by CICS when handling records that are larger than the Control Interval size ('spanned records'). Special header records require an empty Control Interval when being written. If DFHTEMP contained fragmented data in each Control Interval, a Special header record could not be stored. This is why CICS/ESA Release 4.1.0 tried to maintain a percentage of free Control Intervals for use by large items such as Special header records.

With CICS Transaction Server, temporary management still tries to maintain a percentage of empty Control Intervals for use in storing large records. However, the algorithm for providing this has been changed to only implement the ruling when DFHTEMP has been extended and cannot be enlarged any more. In other words, the total primary and secondary capacity of the dataset has been reached. The

reasoning behind this is that it is more efficient to allocate an empty Control Interval when writing a record to temporary storage than it is to read in a Control Interval via an I/O and then to compress it to generate a contiguous Free Space for use by new requests. Therefore, while it is still possible to enlarge the dataset and provide further empty Control Intervals for use by temporary storage, this action is preferable to the alternative of returning to the start of DFHTEMP and searching for an existing Control Interval with sufficient space to handle new WRITEQ requests.

With this understood, the second confusing statistic becomes understandable. Since new empty Control Intervals are being selected in preference to old ones being reused, the rate of reuse of existing Control Intervals is reduced. Therefore, the number of temporary storage buffer compressions is reduced.

#### TEMPORARY STORAGE PERFORMANCE CONSIDERATIONS

On migrating to CICS Transaction Server from CICS/ESA Release 4.1.0, a user noticed that the CPU costs and response times from their transactions were increasing during the run of CICS. The transactions were intensive users of auxiliary temporary storage. The system definitions for the numbers of buffers and strings, Control Interval sizes, and DFHTEMP attributes were all unchanged.

Analysis of the problem showed that the trace option TS=3 was being specified. With the restructure of temporary storage into a Domain, it now has its own trace component that can be set independently of the other traceable components of CICS. In CICS/ESA Release 4.1.0, temporary storage trace calls were made from within the Application Domain (AP).

Specifying TS=3 instructs CICS to perform consistency checking of its control blocks for any corruption that may have occurred. In effect, this is the same activity that could be carried out by a DFHTRAP in previous releases. In fact, such a DFHTRAP is available from IBM to perform consistency checking in CICS/ESA Release 4.1.0 – it is designed to capture the moment when a corruption occurs that could otherwise lead to a DFHTS1310 abend eventually occurring.

Having such validation work being carried out by CICS has a noticeable effect upon the pathlength of a temporary storage request, and the CPU consumption needed to achieve it. Because the consistency checking takes longer to complete, more auxiliary temporary storage data exists in the system – this explained the gradual degradation in performance and increase in CPU costs during a run of CICS.

The solution was to correct the trace option for the temporary storage trace component. TS=3 should only be set in either a test environment, or when a production system is known to be experiencing temporary storage corruption and a resolution to the problem requires such a pragmatic approach.

#### QIDERR VERSUS INVREQ

Prior to CICS Transaction Server Release 1, there was a restriction that prevented a temporary storage queue being created that had a null name (ie binary zeros, or X'0000000000000000').

However, it was regarded as valid for applications to attempt to read or delete such a queue – in these circumstances, CICS/ESA Release 4.1.0 would return a qiderr response to the EXEC CICS READQ or DELETEQ API request. Qiderr is a 'soft' response that indicates to the application that a given queue does not exist. Applications should cater for the possibility of qiderr being returned on a READQ or DELETEQ request since it is quite likely that a queue may not exist (or did once exist but has since been deleted) when such a request is made.

With CICS Transaction Server, the decision was made to tighten up the API regarding this response. Because it is not possible to create a temporary storage queue that has a null name, applications should have no valid reason for attempting to issue EXEC CICS READQ or DELETEQ requests against such a queue.

Any such requests against a queue indicate that application logic is incorrect – most probably because the variable field used to specify the queue name value was not set up properly and so left set to its initial value (typically one of binary zeros). Therefore, a stronger API response than qiderr was deemed appropriate to be returned to the application. CICS Transaction Server therefore returns invreq in such circumstances.

It was felt appropriate to differentiate between API calls against temporary storage queues that did not currently exist, but which could validly exist at some point under CICS (ie qiderr), as opposed to requests against queues that could never have existed (ie invreq).

#### SHARED TEMPORARY STORAGE CONSIDERATIONS

Shared temporary storage (or temporary storage data sharing) provides multiple MVS regions in a parallel sysplex with access to CICS temporary storage queue data. Shared temporary storage queues are held within pools; each such pool corresponds to a list structure within a coupling facility.

Shared temporary storage queues are non-recoverable. However, since they are stored within the coupling facility, they are normally preserved across a CICS restart or even an MVS re-IPL.

CICS systems that use shared temporary storage gain access to a pool of queues via a temporary storage data sharing server for a given pool. All such access is achieved via cross-memory calls to the server for the pool.

There are many benefits to using shared temporary storage for queue management. These include the performance improvement of accessing queue data from a coupling facility compared to function shipping the request to another CICS system (a Queue Owning Region or QOR).

Users considering implementing shared temporary storage can refer to further information on the CICS system definition, resource definition, and security implications from the *CICS System Definition Guide*, *CICS Resource Definition Guide,* and *CICS RACF Security Guide*.

#### CHANGES VISIBLE FROM THE CICS DUMP FORMATTER

The restructuring of temporary storage into a CICS Domain, and the implementation of object-oriented programming techniques, have led to a number of changes visible from the CICS dump formatter.

TS=2 formats the various temporary storage control blocks as before. In CICS Transaction Server, however, this now starts with the Domain and class anchors. The TSA is the Domain anchor block, and each class within the object-oriented code has its own anchor block too. These are followed by the DTN (Digital Tree Nodes) control blocks. These represent the tree structure used to maintain temporary storage queue nodes on a CICS system.

Each queue is then broken down into its component control blocks. In CICS Transaction Server, a queue is represented by a TSQ control block. Each record on a queue has a TSI control block to describe the item. For main queues, a TSI addresses a TSM control block, and for each auxiliary queue there is a TSX.

Additional control blocks (such as those specific to auxiliary and shared queue management) are also displayed if appropriate to the CICS system that generated the dump.

The various temporary storage control blocks visible when formatting a CICS Transaction Server system dump using the 'TS' verb exit are documented in the *CICS Problem Determination Guide*.

#### SUMMARY AND CONCLUSIONS

I hope that this article has helped explain the background to the CICS temporary storage Domain in CICS Transaction Server, and also given an indication of some of the variations that may be encountered when comparing temporary storage activity and statistics between CICS/ESA Release 4.1.0 and CICS Transaction Server.

*Editor's note: readers wishing to discuss the material in this article can contact the author via e-mail at andy\_wright@uk.ibm.com.CICS is a registered trademark of International Business Machines Corporation.*

*Andy Wright CICS Change Team Programmer IBM (UK)* © IBM Corporation 1999

#### <span id="page-18-0"></span>**CEMT Logger – an alternative design – part 2**

*This month we conclude the redesigned system to record CEMT output to the CSMT transient data queue.*

```
******************************************************************
  P-PARSE-CEMT-OUTPUT.
* this routine handles up to 1ØØ lines of output.
******************************************************************
      MOVE L-WORKAREA-TIOALEN TO W-WORK-LENGTH.
      MOVE L-WORKAREA-TIOA-DATA(1:W-WORK-LENGTH) TO W-TIOA-DATA.
       MOVE +Ø TO W-UNSTRING-COUNT.
       UNSTRING W-TIOA-DATA
          DELIMITED BY C-SBA-CHAR
          INTO W-CEMT-OUTPUT-LINE(1)
               W-CEMT-OUTPUT-LINE(2)
               W-CEMT-OUTPUT-LINE(3)
               W-CEMT-OUTPUT-LINE(4)
               W-CEMT-OUTPUT-LINE(5)
               W-CEMT-OUTPUT-LINE(6)
               W-CEMT-OUTPUT-LINE(7)
               W-CEMT-OUTPUT-LINE(8)
               W-CEMT-OUTPUT-LINE(9)
               W-CEMT-OUTPUT-LINE(11)
               W-CEMT-OUTPUT-LINE(12)
               W-CEMT-OUTPUT-LINE(13)
               W-CEMT-OUTPUT-LINE(14)
               W-CEMT-OUTPUT-LINE(15)
               W-CEMT-OUTPUT-LINE(16)
               W-CEMT-OUTPUT-LINE(17)
               W-CEMT-OUTPUT-LINE(18)
               W-CEMT-OUTPUT-LINE(19)
               W-CEMT-OUTPUT-LINE(2Ø)
               W-CEMT-OUTPUT-LINE(21)
               W-CEMT-OUTPUT-LINE(22)
               W-CEMT-OUTPUT-LINE(23)
               W-CEMT-OUTPUT-LINE(24)
               W-CEMT-OUTPUT-LINE(25)
               W-CEMT-OUTPUT-LINE(26)
               W-CEMT-OUTPUT-LINE(27)
               W-CEMT-OUTPUT-LINE(28)
               W-CEMT-OUTPUT-LINE(29)
               W-CEMT-OUTPUT-LINE(3Ø)
               W-CEMT-OUTPUT-LINE(31)
               W-CEMT-OUTPUT-LINE(32)
               W-CEMT-OUTPUT-LINE(33)
               W-CEMT-OUTPUT-LINE(34)
               W-CEMT-OUTPUT-LINE(35)
               W-CEMT-OUTPUT-LINE(36)
```
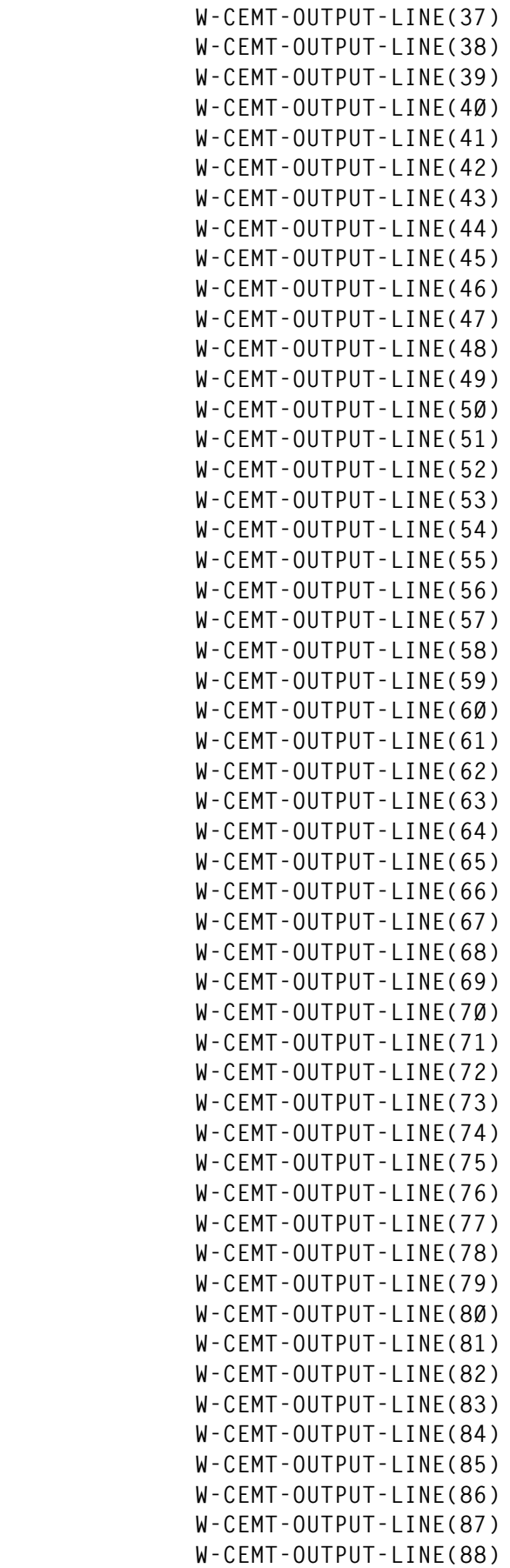

```
 W-CEMT-OUTPUT-LINE(89)
               W-CEMT-OUTPUT-LINE(9Ø)
               W-CEMT-OUTPUT-LINE(91)
               W-CEMT-OUTPUT-LINE(92)
               W-CEMT-OUTPUT-LINE(93)
               W-CEMT-OUTPUT-LINE(94)
               W-CEMT-OUTPUT-LINE(95)
               W-CEMT-OUTPUT-LINE(96)
               W-CEMT-OUTPUT-LINE(97)
               W-CEMT-OUTPUT-LINE(98)
               W-CEMT-OUTPUT-LINE(99)
               W-CEMT-OUTPUT-LINE(1ØØ)
          TALLYING IN W-UNSTRING-COUNT
          ON OVERFLOW
             MOVE 'CEMT OUTPUT TRUNCATED' TO W-MSG-TEXT
             MOVE '1Ø' TO W-MSG-NO
             PERFORM P-HANDLE-ERROR
       END-UNSTRING.
       PERFORM P-WRITE-TIOA
          VARYING K FROM +1 BY +1 UNTIL K > W-UNSTRING-COUNT.
******************************************************************
  P-WRITE-TIOA.
******************************************************************
      MOVE W-CEMT-OUTPUT-DATA(K) TO W-TDQ-BUFFER.
      MOVE '**' TO W-TDQ-BUFFER(1:2).
      SUBTRACT +1 FROM LENGTH OF W-TDQ-BUFFER
         GIVING W-WORK-LENGTH.
      PERFORM VARYING J FROM +3 BY +1
         UNTIL J > W-WORK-LENGTH
         EVALUATE TRUE
            WHEN W-TDQ-BUFFER(J:1) = C-INSERT-CURSOR
               MOVE SPACE TO W-TDQ-BUFFER(J:1)
            WHEN W-TDQ-BUFFER(J:1) = X'ØØ'
               MOVE SPACE TO W-TDQ-BUFFER(J:1)
            WHEN W-TDQ-BUFFER(J:1) = C-START-FIELD-CHAR
               MOVE SPACES TO W-TDQ-BUFFER(J:2)
               ADD +1 TO J
            WHEN W-TDQ-BUFFER(J:1) = LOW-VALUE
               MOVE SPACE TO W-TDQ-BUFFER(J:1)
            WHEN OTHER
               CONTINUE
         END-EVALUATE
      END-PERFORM.
      EVALUATE TRUE
******* DON'T SHOW ANYTHING AFTER THE 'STATUS:' LINE
         WHEN W-TDQ-BUFFER(3:7) = 'STATUS:'
            PERFORM P-WRITE-TDQ
            ADD W-UNSTRING-COUNT TO K
         WHEN W-TDQ-BUFFER(3:77) = SPACES
            CONTINUE
         WHEN W-TDQ-BUFFER(3:77) = LOW-VALUES
```

```
 CONTINUE
         WHEN OTHER
            PERFORM P-WRITE-TDQ
      END-EVALUATE.
******************************************************************
  P-INQUIRE-REQID.
******************************************************************
      MOVE C-REQID TO W-REQID.
      EXEC CICS INQUIRE
           REQID(W-REQID)
           NOHANDLE
      END-EXEC.
******************************************************************
  P-CANCEL-REQID.
******************************************************************
      PERFORM WITH TEST AFTER UNTIL EIBRESP NOT = DFHRESP(NORMAL)
         EXEC CICS CANCEL
              REQID(C-REQID)
              NOHANDLE
         END-EXEC
      END-PERFORM.
******************************************************************
  P-START-AGAIN.
******************************************************************
**** FIRST CANCEL ANY OUTSTANDING REQIDS WITH THE SAME NAME.
**** THIS PREVENTS INADVERTENT 'SPAWNING' PROBLEMS
      PERFORM P-CANCEL-REQID.
      EXEC CICS START
           TRANSID(C-MONITOR-TRANS-ID)
           AFTER
           MINUTES(W-INTERVAL-BIN-MINS)
           REQID(C-REQID)
           RESP(W-RESP)
           RESP2(W-RESP2)
      END-EXEC.
      IF W-RESP NOT = DFHRESP(NORMAL) THEN
         MOVE 'START TRANSID ERROR' TO W-MSG-TEXT
         MOVE '11' TO W-MSG-NO
         PERFORM P-HANDLE-ERROR
         GO TO ØØØØ-CICS-RETURN
      END-IF.
******************************************************************
  P-HANDLE-ERROR.
******************************************************************
      IF W-RESP NOT = DFHRESP(NORMAL) THEN
         MOVE W-RESP TO W-RESP-PIC
         MOVE W-RESP2 TO W-RESP2-PIC
```

```
 STRING
            W-MSG-TEXT DELIMITED BY ' '
             ',RESP=' W-RESP-PIC DELIMITED BY SIZE
             ',RESP2=' W-RESP2-PIC DELIMITED BY SIZE
             INTO W-MSG-TEXT
         END-STRING
      END-IF.
      PERFORM P-WRITE-MSG.
******************************************************************
  P-WRITE-TDQ.
******************************************************************
      EXEC CICS WRITEQ TD QUEUE(C-MSG-QUEUE)
           FROM(W-TDQ-BUFFER)
           LENGTH(LENGTH OF W-TDQ-BUFFER)
           NOHANDLE
      END-EXEC.
     MOVE SPACES TO W-TDQ-BUFFER.
******************************************************************
  P-WRITE-MSG.
******************************************************************
      PERFORM P-GET-TIMESTAMP.
     MOVE W-TIME TO W-MSG-TIME.
     MOVE W-MSG TO W-TDQ-BUFFER.
      PERFORM P-WRITE-TDQ.
     MOVE SPACES TO W-MSG-TEXT.
******************************************************************
  P-GET-TIMESTAMP.
******************************************************************
      EXEC CICS ASKTIME
           ABSTIME(W-ABSTIME)
           NOHANDLE
      END-EXEC.
      EXEC CICS FORMATTIME
           ABSTIME(W-ABSTIME)
           DDMMYYYY(W-DDMMYYYY)
           DATESEP('/')
           TIME(W-TIME)
           TIMESEP(':')
           NOHANDLE
      END-EXEC.
*************************************************************
```
#### ZZZZCOUT

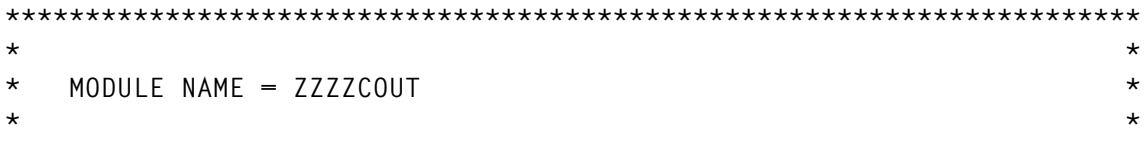

```
* DESCRIPTIVE NAME = CICS/ESA XZCOUT GLOBAL USER EXIT PROGRAM *
* *
* FUNCTION - CAPTURE CEMT OUTPUT FOR EVENTUAL WRITING TO CSMT *
* LOG BY ZZZCEMT (Q.V.). *
* *
* GWA LENGTH = 91 BYTES *
* *
* STATUS = 4.1.0
* *
* ERROR CONDITION CODES ARE SAVED IN THE GWA. *
* PROGRAM ZZZCEMT CAN CHECK THIS CODE AND TAKE APPROPRIATE *
* NOTIFICATION ACTION. *
* *
*———————————————————————————————————————————————————————————————————— *
*———————————————————————————————————————————————————————————————————— *
      EJECT
*
* USER EXIT INTERFACE FOR EXIT POINT XZCOUT
      DFHUEXIT TYPE=EP,ID=(XZCOUT)
      DFHUEXIT TYPE=XPIENV USED FOR XPI CALL
*
* TERMINAL INPUT/OUTPUT AREA (USED BY CEMT)
      COPY DFHTIOA
*
* TERMINAL CONTROL TABLE
      PRINT OFF,NOGEN
      COPY DFHTCTTE
      PRINT ON,GEN
*
* XPI DSECT FOR INQUIRE TRANSACTION CALL
      COPY DFHXMIQY
*
* GWA AREA
GWA DSECT
GWA_DWORD DS D WORK
GWA_WORKPTR1 DS F -> WORKAREA 1
GWA_WORKPTR2 DS F -> WORKAREA 2
GWA_OFFSET DS F OFFSET IN WORKAREA
GWA_TIOALEN DS F TIOA LENGTH
GWA_TERMID DS CL4 TERMINAL-ID
GWA_TRANID DS CL4 TRANSACTION-ID
GWA_USERID DS CL8 USER-ID
GWAERRNO DS XL1 ERROR NO.
ALL_OK EQU X'ØØ' NO WORRIES
ERR_NO_WORKAREA EQU X'Ø1'<br>ERR_XPI_CALL    EQU X'Ø2'
ERR_XPI_CALL EQU X'Ø2' XPI CALL FAILED (INQ TRANS)
ERR_BUFFER_FULL EQU X'Ø3' TIOA WON'T FIT IN BUFFER
ERR_TCTTE_NULL EQU X'Ø4'
GWAMSG DS CL49 FREE FOR ERROR MESSAGE
GWA_MAX_LEN EQU 65536 SIZE OF EACH WORKAREA
GWA_STATUS DS XL1 WORKAREA STATUS
```
**GWA\_INITIAL EQU X'ØØ' INITIAL STATE - NOT READY GWA\_WORK1 EQU C'1' WORKAREA1 ACTIVE GWA\_WORK2 EQU C'2' WORKAREA2 ACTIVE \*** GWALEN EQU \*-GWA **LENGTH OF GWA \* \* LENGTH OF HEADER FIELDS FOR SAVED CEMT DATA \* USERID + TERMID + TIOA LENGTH (PACKED) HDRLEN EQU L'GWA\_USERID+L'GWA\_TERMID+3 \* \*\*\*\*\*\*\*\*\*\*\*\*\*\*\*\*\*\*\*\*\*\*\*\*\*\*\*\*\*\*\*\*\*\*\*\*\*\*\*\*\*\*\*\*\*\*\*\*\*\*\*\*\*\*\*\*\*\* \* REGISTER EQUATES \* \*\*\*\*\*\*\*\*\*\*\*\*\*\*\*\*\*\*\*\*\*\*\*\*\*\*\*\*\*\*\*\*\*\*\*\*\*\*\*\*\*\*\*\*\*\*\*\*\*\*\*\*\*\*\*\*\*\* \*R1 EQU 1 UEP BASE ON ENTRY, WORK** UEPBAR EQU 2 -> USER EXIT PARMS **GWABAR EQU 3 -> GLOBAL WORK AREA \*R4 EQU 4 WORK \*R5 EQU 5 WORK \*R6 EQU 6 WORK \*R7 EQU 7 WORK WORKPTR EQU 8 WORKAREA PTR TIOABAR EQU 9 -> TIOA TCTTEAR EQU 1Ø -> TCTTE** BASEREG EQU 11 PROGRAM BASE **\*R12 EQU 12 WORK, UEPXSTOR BASE \*R13 EQU 13 SAVEAREA POINTER \*R14 EQU 14 WORK LINKREG EQU 14 SUBROUTINE LINKAGE \*R15 EQU 15 ENTRY ADDRESS, RETURN CODE EJECT \* \*\*\*\*\*\*\*\*\*\*\*\*\*\*\*\*\*\*\*\*\*\*\*\*\*\*\*\*\*\*\*\*\*\*\*\*\*\*\*\*\*\*\*\*\*\*\*\*\*\*\*\*\*\*\*\*\*\* ZZZZCOUT AMODE 31 ZZZZCOUT RMODE ANY ZZZZCOUT CSECT** SAVE (14,12) SAVE REGISTERS  **LR BASEREG,R15 USING ZZZZCOUT,BASEREG SET UP PROGRAM BASE REGISTER** B START GO AROUND EYECATCHER  **DC C'\*ZZZZCOUT\*' DC C'\*&SYSDATE\*' DC C'\*&SYSTIME\*' DC C'\*VERSION 1.Ø\*' \* START DS ØH LR UEPBAR,R1** USING DFHUEPAR, UEPBAR -> USER EXIT PARAMETER LIST **\* \* CHECK GWA** L R1,UEPGAL -> GWA LENGTH  **CLC Ø(2,R1),=AL2(GWALEN) GWA LENGTH OK ?**

© 1999. Reproduction prohibited. Please inform Xephon of any infringement. 25

**BNE RETURN NO, GET OUT -> ICM GWABAR,B'1111',UEPGAA GET GWA ADDRESS BZ RETURN IF BAD, GET OUT ->** USING GWA.GWABAR -> GWA **\* \* CHECK THAT THE WORKAREA POINTER IS VALID CLI GWA\_STATUS,GWA\_INITIAL OPEN FOR BUSINESS ? BE RETURN NO. EXIT ->** CLI GWA STATUS, GWA WORK1 WORKAREA 1 ?  **BE WORKAREA1 YES ->** GWA\_STATUS,GWA\_WORK2 WORKAREA 2 ?  **BE WORKAREA2 YES -> B NO\_WORKAREA ELSE PROBLEM -> \* WORKAREA1 DS ØH ICM WORKPTR,B'1111',GWA\_WORKPTR1 GET WORKAREA 1 ADDR** BZ NO\_WORKAREA BAD ADDR ??? -> B FIND TERMINAL **ELSE CONTINUE -> \* WORKAREA2 DS ØH ICM WORKPTR,B'1111',GWA\_WORKPTR2 GET WORKAREA 2 ADDR** BZ NO\_WORKAREA BAD ADDR ??? -> **\* FIND\_TERMINAL DS ØH ICM TCTTEAR,B'1111',UEPTCTTE -> TCTTE BZ** NO TCTTE EXIT IF NONE -> MVC GWA\_TERMID, TCTTETI SAVE TERMID **\* \* FIND THE USER-ID USING XPI CALL** L R12,UEPXSTOR -> XPI STORAGE  **LA R12,4(R12) LEAVE 1ST 4 BYTES USING DFHXMIQ\_ARG,R12** L R13.UEPSTACK -> KERNEL STACK  **DFHXMIQX CALL,CLEAR, XPI CALL INQ TRANSACTN + IN, INPUT PARMS + FUNCTION(INQUIRE\_TRANSACTION), +** OUT, OUTPUT PARMS +  **TRANSACTION\_ID(GWA\_TRANID), + USERID(GWA\_USERID), + RESPONSE(\*), + REASON(\*) CLI XMIQ\_RESPONSE,XMIQ\_OK XPI CALL OK ? BNE** XMIQ\_ERROR NO -> **\* \* IF TRANSACTION IS NOT 'CEMT', EXIT CLI GWA\_TRANID,C'C' C TRANSID ? BNE RETURN NO -> CLC GWA\_TRANID+1(3),=CL3'EMT' 'CEMT' ? BNE RETURN NO -> \* \* COPY THE TIOA DATA TO THE ACTIVE WORKAREA. 1ST 8 BYTES IS USER-ID, \* THEN TIOA DATA LENGTH (2 BYTES), THEN TIOA DATA.**

 **ICM TIOABAR,B'1111',UEPTIOA -> TIOA BZ RETURN GET OUT IF NO TIOA XR R7,R7 ICM R7,B'ØØ11',TIOATDL GET TIOA DATA LENGTH BZ RETURN GET OUT IF NO DATA** ST R7,GWA TIOALEN SAVE TIOA LENGTH L R1,GWA\_OFFSET GET OFFSET  **AR R1,R7 OFFSET + TIOA LENGTH LA R1,HDRLEN(R1) + USERID + LEN C R1,=AL4(GWA\_MAX\_LEN) > BUFFER SIZE ?** BH BUFFER FULL YES -> **\*** LR R5.R7 SET LENGTH  **LA R6,TIOADBA -> TIOA DATA** LR R4,WORKPTR -> BUFFER A R4,GWA\_OFFSET -> WRITE AREA  **MVC Ø(8,R4),GWA\_USERID SAVE USER-ID MVC 8(4,R4),GWA\_TERMID SAVE TERM-ID L R1,GWA\_TIOALEN GET TIOA LENGTH XC GWA\_DWORD,GWA\_DWORD CLEAR WORK FIELD** CVD R1, GWA\_DWORD **CONVERT TO DECIMAL MVC 8+4(3,R4),GWA\_DWORD+8-3 SAVE LAST 3 BYTES** LA R4, HDRLEN(R4) BUMP PTR  **MVCL R4,R6 COPY TIOA \* \* RECALCULATE NEW OFFSET** L R4,GWA\_OFFSET GET OFFSET  **LA R4,HDRLEN(R4) ADD LEN + USER-ID ETC A R4,GWA\_TIOALEN + TIOA LEN = OFFSET** ST R4,GWA OFFSET SAVE IT **\*** B RETURN AND EXIT ->  **EJECT \* \*\*\*\*\*\*\*\*\*\*\*\*\*\*\*\*\*\*\*\*\*\*\*\*\*\*\*\*\*\*\*\*\*\*\*\*\*\*\*\*\*\*\*\*\*\*\*\*\*\*\*\*\*\*\*\*\* \* RETURN TO CICS \*\*\*\*\*\*\*\*\*\*\*\*\*\*\*\*\*\*\*\*\*\*\*\*\*\*\*\*\*\*\*\*\*\*\*\*\*\*\*\*\*\*\*\*\*\*\*\*\*\*\*\*\*\*\*\*\* RETURN DS ØH** L R13, UEPEPSA RESTORE R13  **LA R15,UERCNORM SET RC = OK RETURN (14,12),RC=(15) EJECT \* \*\*\*\*\*\*\*\*\*\*\*\*\*\*\*\*\*\*\*\*\*\*\*\*\*\*\*\*\*\*\*\*\*\*\*\*\*\*\*\*\*\*\*\*\*\*\*\*\*\*\*\*\*\*\*\*\* \* ERROR HANDLING \*\*\*\*\*\*\*\*\*\*\*\*\*\*\*\*\*\*\*\*\*\*\*\*\*\*\*\*\*\*\*\*\*\*\*\*\*\*\*\*\*\*\*\*\*\*\*\*\*\*\*\*\*\*\*\*\* NO\_TCTTE DS ØH TCTTE ADDRESS ZERO MVI GWAERRNO,ERR\_TCTTE\_NULL FLAG ERROR MVC GWAMSG,=CL(L'GWAMSG)'NO TCTTE'** B RETURN AND EXIT -> **\* BUFFER\_FULL DS ØH TIOA WON'T FIT** 

© 1999. Reproduction prohibited. Please inform Xephon of any infringement. 27

```
 MVI GWAERRNO,ERR_BUFFER_FULL FLAG ERROR
       MVC GWAMSG,=CL(L'GWAMSG)'BUFFER FULL'
      B RETURN AND EXIT ->
*
XMIQ_ERROR DS ØH XPI CALL FAILED
       MVI GWAERRNO,ERR_XPI_CALL FLAG ERROR
       MVC GWAMSG,=CL(L'GWAMSG)'XPI CALL FAILED'
      B RETURN AND EXIT ->
*
NO_WORKAREA DS ØH
      MVI GWAERRNO, ERR_NO_WORKAREA NO VALID WORKAREA
       MVC GWAMSG,=CL(L'GWAMSG)'INVALID WORKAREA'
      B RETURN AND EXIT ->
       EJECT
*
******************************************************************
CONSTNTS DS ØF
       LTORG
       END ZZZZCOUT
David Roth
CICS Consultant (Germany) © Xephon 1999
```
#### **Displaying CPU usage by TCB – revisited**

The code in the article *Displaying CPU usage by TCB,* published in *CICS Update*, June 1999 and July 1999, Issues 163 and 164, contained some errors.

The following amendments should be noted:

• In Issue 163, page 26, after the 'Important: pictures should not be modified' statement in the IPPCDTCB program, the line:

**Ø1 IPPCGTCB PIC X(Ø8) VALUE 'IPPCDTCB'**

should read:

**Ø1 IPPCGTCB PIC X(Ø8) VALUE 'IPPCGTCB'**

• In Issue 164, pages 39 and 40, the same program has two 'PERFORM ACCESS-CALTAB' lines. These should be 'PERFORM ACCESS-GTCB'.

© Xephon 1999

#### <span id="page-28-0"></span>**Accessing CICS control blocks in COBOL**

Many recently trained programmers and other IT industry workers often treat COBOL with contempt. However, on the mainframe the majority of existing applications are written in COBOL. More significant is the fact that new applications continue to be developed in COBOL – so the language must have some good points!

Recently, I have found myself at various client sites where I needed to examine some of the data in CICS control blocks. The main problem of being a consultant is that each environment you encounter is different – you cannot rely on the availability of an Independent Software Vendor (ISV) tool. However, almost always the installation has COBOL. So I decided to write a program I could take with me to sites to use for the purpose of examining internal CICS structures in COBOL that I knew would usually be available wherever I went. I found this to be much easier than might be thought.

#### THE SOURCE

Since the run-time environment available at different places is also different, I decided that it would be best to take the program in source code form. The application is extremely simple, consisting of a BMS mapset, a program, and three resource definitions. Theoretically, the program and mapset definitions are not required if program autoinstall is being used (PGAIPGM=ACTIVE in the SIT), but it should be noted that the program must run in CICS key since it references areas of CICS key storage which are fetch-protected.

I am currently expanding the program and mapset in order to display more information, but the code included with this article could easily be modified and extended for your own purposes. Note that the code is written to be able to run in any CICS/ESA environment from Version 4.1 through to the latest available release, Version 5.3 (the CICS component of Transaction Server 1.3). It has been tested on all of those releases with the exception of 5.1, although I do not anticipate any problems in that version.

#### THE RESOURCE DEFINITIONS

The names used for these resources can be anything that conforms to your naming conventions. The illustrated definitions only show the relevant parameters; the normal CICS defaults can be assumed for all other values. All definitions must, of course, be placed in an appropriate group and installed.

#### **Transaction ADDR**

**TRANSaction ==> addr DEscription ==> control block display PROGram ==> addrdisp TASKDATALoc ==> Any SPurge ==> Yes TPUrge ==> Yes**

#### **Program ADDRDISP**

**PROGram ==> addrdisp Description ==> control block display DAtalocation ==> Any EXECKey ==> CICS**

#### **Mapset ADDRMAP**

**Mapset ==> ADDRMAP Description ==> Control Block Maps**

#### ADDRDISP

```
IDENTIFICATION DIVISION.
        PROGRAM-ID. ADDRDISP.
 *
       * Address manipulation — MVS & CICS control blocks
       *
       * This program will work in all versions of CICS/ESA from
       * V4.1 through 5.3 (CICS Transaction Server 1.3). It is
       * constructed in such a manner as to allow it to be
       * adapted to later releases without great difficulty.
       * All release-specific data names and values have a prefix
       * of 'Vvr-' where 'v' is the Version number and 'm' the
       * Release level, eg 'V41-'. Note that the Modification
       * level is ignored when interrogating CICS as to its RELEASE
       * via the INQUIRE SYSTEM command; this is based on the
       * assumption that no general fix will change the basic
       * number of Domains nor the number of gates allowed per
```

```
 * Domain. However, newer releases may change some of the
      * control structures referenced by the program, so careful
      * review of the LINKAGE SECTION would need to be performed
      * as part of any adaptation to a specific release.
 *
       ENVIRONMENT DIVISION.
       CONFIGURATION SECTION.
       SPECIAL-NAMES.
 *
      * The following is used for determining which characters
      * are "printable" when displaying data areas.
 *
          CLASS PUNCTUATION IS '$' '.' '<' '(' '+' '|' '&' '!' '£'
                             '*' ')' ';' '¬' '-' '/' '≥' ',' '%'
                             '_' '>' '?' '`' ':' '#' '@' ''''
                             '"' '{' '}' '\'.
       DATA DIVISION.
       WORKING-STORAGE SECTION.
       Ø1 FILLER.
 *
      * NB, If the number of Domains ever exceeds 4Ø, then the
      * ADDRMAP, the following value, and the definition of
      * KCB-VECTOR in the LINKAGE SECTION below must change.
 *
          Ø3 MAX-IN-MAP PIC 9(Ø4) COMP VALUE 4Ø.
          Ø3 MAX-NO-OF-DOMAINS PIC 9(Ø4) COMP VALUE 26.
              88 V41-NO-DOMAINS VALUE 26.
              88 V51-NO-DOMAINS VALUE 29.
              88 V52-NO-DOMAINS VALUE 29.
              88 V53-NO-DOMAINS VALUE 36.
          Ø3 WHAT-VERSION.
              Ø5 WV PIC X(Ø3).
                 88 V41 VALUE 'Ø41'.
                 88 V51 VALUE 'Ø51'.
                 88 V52 VALUE 'Ø52'.
                                88 V53 VALUE 'Ø53'.
              Ø5 FILLER PIC X(Ø1).
 *
      * The following is used to format an entry on the main
      * Domain information display panel.
 *
       Ø1 OUT-LINE VALUE SPACES.
          Ø3 DD-ID PIC X(Ø2).
          Ø3 FILLER PIC X(Ø1).
          Ø3 DD-IX PIC 9(Ø2).
          Ø3 FILLER PIC X(Ø1).
          Ø3 DD-ADDR PIC X(Ø8).
          Ø3 FILLER PIC X(Ø1).
 *
      * The following is used to format a line of data on
```

```
 * the detail display panel.
 *
      Ø1 OUT-ADDR VALUE SPACES.
         Ø3 OA-ADDR PIC X(Ø8).
         Ø3 FILLER PIC X(Ø3).
         Ø3 OA-OFF PIC X(Ø6).
         Ø3 FILLER PIC X(Ø3).
         Ø3 OA-CORE OCCURS 4.
            Ø5 OA-DATA PIC X(Ø8).
            Ø5 FILLER PIC X(Ø1).
         Ø3 FILLER PIC X(Ø2).
         Ø3 OA-EBCDIC PIC X(16).
         Ø3 FILLER PIC X(Ø5).
 *
     * These are the various work areas required by the logic.
 *
      Ø1 FILLER.
         Ø3 LINE-LIMIT PIC 9(Ø4) BINARY.
         Ø3 SEG-LIMIT PIC 9(Ø4) BINARY.
         Ø3 BYTE-LIMIT PIC 9(Ø4) BINARY.
         Ø3 WORK-LIMIT PIC 9(Ø4) BINARY.
         Ø3 DATA-LIMIT PIC 9(Ø4) BINARY.
         Ø3 LENGTH-3 PIC 9(Ø4) BINARY VALUE 3.
         Ø3 LENGTH-4 PIC 9(Ø4) BINARY VALUE 4.
         Ø3 WORK-OFF PIC 9(Ø8) BINARY.
         Ø3 WORK-OFF-X REDEFINES WORK-OFF.
            Ø5 FILLER PIC X(Ø1).
            Ø5 WO-LOW.
               Ø7 WOL-BYTE PIC X(Ø1) OCCURS 3.
         Ø3 WORK-LTH PIC 9(ØØ4) BINARY.
         Ø3 WORK-PTR PIC 9(ØØ8) BINARY.
         Ø3 WORK-PTR-X REDEFINES WORK-PTR.
            Ø7 WP-BYTE PIC X(Ø1) OCCURS 4.
         Ø3 ADDR-PTR REDEFINES WORK-PTR
                            POINTER.
         Ø3 VECTOR-IX PIC 9(Ø4) COMP.
         Ø3 IX PIC 9(Ø4) COMP.
         Ø3 IW PIC 9(Ø4) COMP.
         Ø3 MSGNO PIC 9(ØØ4) BINARY.
         Ø3 MSGS.
            Ø5 FILLER PIC X(6Ø) VALUE
               'Only <PF3>, <PF7> & <PF8> are valid.'.
            Ø5 FILLER PIC X(6Ø) VALUE
               'At last page.'.
            Ø5 FILLER PIC X(6Ø) VALUE
               'At first page.'.
         Ø3 MSG REDEFINES MSGS PIC X(6Ø)
                            OCCURS 3.
         Ø3 FOUND-IND PIC X(Ø1) VALUE 'N'.
            88 FOUND-ONE VALUE 'Y'.
```

```
 Ø3 END-MSG PIC X(26) VALUE
              ' Processing Terminated.'.
 *
      * As per usual, this program requires a BMS mapset.
 *
       COPY ADDRMAP.
       COPY DFHBMSCA.
       COPY DFHAID.
 *
       LINKAGE SECTION.
 *
      * Since two different maps are used for the two
      * different types of data displayed, some info needs
      * to be saved between the pseudo-conversational tasks.
      * Also when data is being displayed, other data is
      * required in order to control the paging.
 *
       Ø1 DFHCOMMAREA.
          Ø3 LAST-DISPLAYED PIC X.
              88 MAIN-SHOWN VALUE 'M'.
              88 DETAIL-SHOWN VALUE 'D'.
          Ø3 DOING PIC X.
             88 INPUT-MAIN
              88 INPUT-DETAIL VALUE 'D'.
          Ø3 DOMAIN PIC X(ØØ2).
          Ø3 LAST-CURSOR PIC 9(ØØ4) BINARY.
          Ø3 START-WORK PIC 9(ØØ8) BINARY.
          Ø3 START-ADDR REDEFINES START-WORK
                                POINTER.
          Ø3 TOTAL-LTH PIC 9(ØØ4) BINARY.
          Ø3 CURRENT-PAGE PIC 9(ØØ4) BINARY.
          Ø3 TOTAL-PAGES PIC 9(ØØ4) BINARY.
 *
      * The following fields describe various MVS (OS/39Ø) and
      * CICS/ESA (CICS/TS) control structures. These are release-
      * dependent, so need to be reviewed as part of any
      * adaptation to any newer release of either.
 *
      * The PSA is a description of the MVS (OS/39Ø) Prefixed Storage
      * Area (low storage). This area is most unlikely to change since
      * it is used by all CICS programs to locate DFHEIP.
 *
       Ø1 PSA.
          Ø3 FILLER PIC X(54Ø).
          Ø3 PSA-TCB-PTR POINTER.
          Ø3 FILLER PIC X(ØØ4).
          Ø3 PSA-ASCB-PTR POINTER.
 *
      * The ASCB is a description of the MVS (OS/39Ø)
      * Address Space Control Block.
```
 **\* Ø1 ASCB. Ø3 FILLER PIC X(336). Ø3 ASCB-ASSB-PTR POINTER. \* \* The ASSB is a description of the MVS (OS/39Ø) \* Address Space Secondary Block. \* Ø1 ASSB. Ø3 FILLER PIC X(168). Ø3 ASSB-JSAB-PTR POINTER. \* \* The JSAB is a description of the MVS (OS/39Ø) \* Job Scheduler Address space Block. \* Ø1 JSAB. Ø3 FILLER PIC X(Ø2Ø). Ø3 JSAB-JOBID PIC X(ØØ8). Ø3 JSAB-JOBNAME PIC X(ØØ8). \* \* The TCB is a description of the MVS (OS/39Ø) Task \* Control Block. This area is most unlikely to change \* since it is used by all CICS programs to locate DFHEIP. \* Ø1 TCB. Ø3 FILLER PIC X(2Ø8). Ø3 TCB-TCBEXT-PTR POINTER. \* \* The TCBEXT is a description of the MVS (OS/39Ø) Task \* Control Block EXTension. This area is most unlikely \* to change since it is used by all CICS programs to \* locate DFHEIP. \* Ø1 TCBEXT. Ø3 FILLER PIC X(Ø2Ø). Ø3 TCBEXT-AFCB-PTR POINTER. \* \* The AFCB is a description of the CICS Authorized Function \* Control Block. The structure actually consists of a \* prefix, a vector list (a set of addresses), and a trailer. \* There is no direct pointer to the trailer but it can be \* found by adding the lengths of the prefix and the vector \* list to the address of the AFCB itself. The structure \* of this area is most unlikely to change since it is used \* by all CICS programs to locate DFHEIP. \* Ø1 AFCB. Ø3 FILLER PIC X(ØØ6). Ø3 AFCB-VLIST-LTH PIC 9(ØØ4) BINARY. Ø3 FILLER PIC X(ØØ8).**

```
 *
      * The AFT is a description of the CICS Authorized Function
      * Trailer. This area is most unlikely to change.
 *
       Ø1 AFT.
          Ø3 FILLER PIC X(ØØ4).
          Ø3 AFT-AFCS-PTR POINTER.
 *
      * The AFCS is a description of the CICS Authorized Function
      * Common Structure. This area is most unlikely to change.
 *
       Ø1 AFCS.
          Ø3 FILLER PIC X(ØØ8).
          Ø3 AFCS-KCB-PTR POINTER.
 *
      * The KCB is a description of the CICS/ESA Kernel Anchor Block.
      * Although this structure is essentially the same in the releases
      * on which this program was developed, note that the size of the
      * array of vectors (addresses) to the Domain table entries is
      * release-dependent. Also note that the offset (FILLER) to the
      * array did change between Version 3 and Version 4.
 *
       Ø1 KCB.
          Ø3 FILLER PIC X(376).
          Ø3 KCB-ERROR-VECTOR POINTER.
          Ø3 KCB-VECTOR POINTER
                                 OCCURS 26 TO 4Ø
                                 DEPENDING ON MAX-NO-OF-DOMAINS.
 *
      * The DOMAIN-TABLE is a description of the CICS/ESA Kernel
      * Domain table entry essential to the linkage architecture.
      * The part of this area described is most unlikely to change.
 *
       Ø1 DOMAIN-TABLE.
          Ø3 FILLER PIC X(ØØ3).
          Ø3 DT-ID PIC X(ØØ2).
          Ø3 FILLER PIC X(ØØ3).
          Ø3 DT-IX PIC 9(ØØ8) BINARY.
          Ø3 FILLER PIC X(ØØ4).
          Ø3 DT-ANCHOR-PTR POINTER.
          Ø3 DT-ANCHOR-PTR-X REDEFINES DT-ANCHOR-PTR
                                 PIC 9(ØØ8) BINARY.
 *
      * The ANCHOR is a generic description of 256 bytes of any
      * Domain's anchor block. The standard used by Domains is
      * for the length of the control block to be placed in the
      * first halfword of the block itself. There are, however
      * a couple of exceptions to this rule.
 *
      * First the AP (Application) Domain's anchor block has an
```

```
 * historical structure based on the original design of CICS
      * in the late 196Øs. This area is more commonly known as the
      * Common System Area (CSA). For CICS/ESA this has been adapted
      * so that it now contains a length in the second halfword of
      * the CSA. However the length does not actually reflect the
      * length as described by the data areas manual. This program
      * uses the length found in the CSA.
 *
      * Second the RX (Recovery Services - introduced in 5.3)
      * Domain's anchor block does not follow the standard
      * convention. There is apparently no length contained within
      * the control block itself, so the program assumes a size of
      * 4Ø96 (4K) bytes.
 *
       Ø1 ANCHOR.
           Ø3 A-BLOCK.
               Ø5 A-LENGTH PIC 9(ØØ4) BINARY.
               Ø5 A-AP-LTH PIC 9(ØØ4) BINARY.
               Ø5 FILLER PIC X(252).
           Ø3 FILLER REDEFINES A-BLOCK.
               Ø5 A-LINE OCCURS 16.
                   Ø7 A-WORD OCCURS 4.
                       Ø9 A-BYTE PIC X(Ø1)
                                   OCCURS 4.
       PROCEDURE DIVISION.
 *
      * First set the release-dependent values.
 *
           EXEC CICS INQUIRE SYSTEM
                     RELEASE(WHAT-VERSION)
                     NOHANDLE
           END-EXEC
           EVALUATE TRUE
               WHEN V41
                   SET V41-NO-DOMAINS TO TRUE
               WHEN V51
                   SET V51-NO-DOMAINS TO TRUE
               WHEN V52
                   SET V52-NO-DOMAINS TO TRUE
               WHEN V53
                   SET V53-NO-DOMAINS TO TRUE
           END-EVALUATE
 *
      * The PSA is the start of virtual storage.
 *
           SET ADDRESS OF PSA TO NULL
           IF EIBCALEN = Ø
 *
      * Initially display the Main Domain Information.
 *
```
 **EXEC CICS GETMAIN FLENGTH(LENGTH OF DFHCOMMAREA) SET (ADDRESS OF DFHCOMMAREA) END-EXEC MOVE LOW-VALUES TO DFHCOMMAREA MOVE 1 TO LAST-CURSOR PERFORM SEND-MAIN ELSE \* \* Remember what we last did. \* MOVE LAST-DISPLAYED TO DOING \* \* Only certain Attention Identifiers (keys) are \* acceptable. So we take appropriate action. \* EVALUATE EIBAID WHEN DFHENTER \* \* <Enter> is only allowed on the main display \* to specify which anchor block is to be shown. \* IF MAIN-SHOWN EXEC CICS RECEIVE MAP('MAINMAP') MAPSET('ADDRMAP') NOHANDLE END-EXEC \* \* We need to get BMS to tell us where the \* cursor was left so we can display the \* corresponding anchor block. \* EVALUATE EIBRESP WHEN DFHRESP(NORMAL) \* \* Find which was requested. \* PERFORM VARYING IX FROM 1 BY 1 UNTIL IX > MAX-NO-OF-DOMAINS OR FOUND-ONE IF ANCHLNF(IX) = DFHBMCUR MOVE IX TO VECTOR-IX SET FOUND-ONE TO TRUE END-IF END-PERFORM IF FOUND-ONE PERFORM SEND-DETAIL ELSE PERFORM SEND-CONTROL**

 **END-IF WHEN DFHRESP(MAPFAIL) PERFORM SEND-CONTROL WHEN OTHER \* \* This should never happen, but... \* EXEC CICS ABEND ABCODE('OOPS') NOHANDLE END-EXEC END-EVALUATE ELSE MOVE 1 TO MSGNO PERFORM SEND-CONTROL END-IF WHEN DFHPF3 \* \* <PF3> is used for the standard exit function. \* IF MAIN-SHOWN EXEC CICS SEND FROM(END-MSG) ERASE NOHANDLE END-EXEC EXEC CICS RETURN END-EXEC ELSE PERFORM SEND-MAIN END-IF WHEN DFHPF8 \* \* <PF8> is used to scroll forward if detail data \* is displayed and there is more to show. \* IF MAIN-SHOWN PERFORM SEND-CONTROL END-IF IF CURRENT-PAGE = TOTAL-PAGES MOVE 2 TO MSGNO PERFORM SEND-CONTROL END-IF ADD 1 TO CURRENT-PAGE MOVE LOW-VALUES TO DETLMAPO MOVE SPACES TO DMSGO PERFORM BUILD-IT WHEN DFHPF7 \* \* <PF7> is used to scroll backward if detail data \* is displayed and we have previously scrolled**

```
 * forward.
 *
                      IF MAIN-SHOWN
                          PERFORM SEND-CONTROL
                      END-IF
                      IF CURRENT-PAGE = 1
                          MOVE 3 TO MSGNO
                          PERFORM SEND-CONTROL
                      END-IF
                      SUBTRACT 1 FROM CURRENT-PAGE
                      MOVE LOW-VALUES TO DETLMAPO
                      MOVE SPACES TO DMSGO
                      PERFORM BUILD-IT
                  WHEN DFHCLEAR
 *
      * <Clear> simply causes a screen refresh.
 *
                      IF MAIN-SHOWN
                          PERFORM SEND-MAIN
                      ELSE
                          MOVE LAST-CURSOR TO VECTOR-IX
                          PERFORM BUILD-IT
                      END-IF
                  WHEN OTHER
 *
      * Any other key simply generates an error message.
 *
                      MOVE 1 TO MSGNO
                      PERFORM SEND-CONTROL
               END-EVALUATE
           END-IF
           EXEC CICS RETURN
                    TRANSID(EIBTRNID)
                    COMMAREA(DFHCOMMAREA)
           END-EXEC
<b>1 ... ...
       SEND-MAIN.
 *
      * Indicate what we have done.
 *
           SET MAIN-SHOWN TO TRUE
 *
      * Clear the output map area and set where we want the cursor.
 *
           MOVE LOW-VALUES TO MAINMAPO
           MOVE -1 TO ANCHLNL(LAST-CURSOR)
 *
      * Place the Job ID, Job Name, and CICS release in the output map.
 *
           PERFORM ADDRESS-JSAB
           MOVE JSAB-JOBID TO MJOBIDO
```

```
 MOVE JSAB-JOBNAME TO MJOBNMO
           MOVE WHAT-VERSION TO MRELO
 *
      * Fill in the Domain data.
 *
           PERFORM ADDRESS-KCB
           PERFORM VARYING VECTOR-IX FROM 1 BY 1
           UNTIL VECTOR-IX > MAX-NO-OF-DOMAINS
               SET ADDRESS OF DOMAIN-TABLE TO KCB-VECTOR(VECTOR-IX)
               IF DT-ID ALPHABETIC
                   MOVE DT-ID TO DD-ID
                   MOVE DT-IX TO DD-IX
                   SET ADDR-PTR TO DT-ANCHOR-PTR
                   CALL 'HEXMANIP' USING DT-ANCHOR-PTR,
                                        LENGTH-4,
                                        DD-ADDR
                   MOVE OUT-LINE TO ANCHLNO(VECTOR-IX)
                   IF WORK-PTR = ZERO
                       MOVE DFHBMASK TO ANCHLNA(VECTOR-IX)
                   END-IF
               ELSE
 *
      * NB The display fields are unprotected in order to allow
      * the user to use the <Tab> key to position the cursor.
      * So if the table entry is unused, we protect it.
 *
                   MOVE DFHBMASK TO ANCHLNA(VECTOR-IX)
               END-IF
           END-PERFORM
 *
      * In order to allow the map to be used across all of the
      * releases (and possibly for those in the future as well),
      * the excess positions on the map are protected.
      *
           IF MAX-NO-OF-DOMAINS < MAX-IN-MAP
               PERFORM VARYING VECTOR-IX FROM MAX-NO-OF-DOMAINS
BY 1
               UNTIL VECTOR-IX > MAX-IN-MAP
                   MOVE DFHBMASK TO ANCHLNA(VECTOR-IX)
               END-PERFORM
           END-IF
           EXEC CICS SEND
                     MAP('MAINMAP')
                     MAPSET('ADDRMAP')
                     ERASE
                     CURSOR
                     NOHANDLE
           END-EXEC
 .
       SEND-DETAIL.
 *
```

```
 * Clear the output map area.
 *
           MOVE LOW-VALUES TO DETLMAPO
          MOVE SPACES
 *
      * Address the requested anchor block.
 *
           PERFORM ADDRESS-KCB
           SET ADDRESS OF DOMAIN-TABLE TO KCB-VECTOR(VECTOR-IX)
           IF (DT-ID ALPHABETIC)
           AND (DT-ANCHOR-PTR-X NOT = ZERO)
 *
      * For valid entries, display the requested data.
 *
             MOVE DT-ID TO DOMAIN,
                                      DDOMIDO
              MOVE VECTOR-IX TO LAST-CURSOR
 *
      * Indicate what we have done.
 *
              SET DETAIL-SHOWN TO TRUE
              SET ADDRESS OF ANCHOR TO DT-ANCHOR-PTR
              SET START-ADDR TO DT-ANCHOR-PTR
              MOVE 1 TO CURRENT-PAGE
              EVALUATE DT-ID
 *
      * Allow for the exceptions to the length convention.
 *
                  WHEN 'AP'
                      MOVE A-AP-LTH TO TOTAL-LTH
                  WHEN 'RX'
                      MOVE 4Ø96 TO TOTAL-LTH
                  WHEN OTHER
                      MOVE A-LENGTH TO TOTAL-LTH
               END-EVALUATE
              COMPUTE TOTAL-PAGES = ((TOTAL-LTH - 1) / 256) + 1
              PERFORM BUILD-IT
           ELSE
               PERFORM SEND-CONTROL
           END-IF
<b>1 ... ... ... ...
       BUILD-IT.
```

```
Editor's note: this article will be concluded next month.
```
*Jerry Ozaniec Circle Computer Group (UK)* © Xephon 1999

#### <span id="page-41-0"></span>**Listing the TMONCICS control file RLC definitions**

Landmark's The Monitor for CICS/ESA is a widely used third-party monitoring software package for CICS installations. Amongst the facilities offered by The Monitor is the Resource Level Cancel (RLC) facility. This enables CICS performance staff to set limiting values for the critical processor resources consumed by a CICS transaction. If the transaction exceeds a defined limit, The Monitor attempts to cancel the transaction in order to protect the rest of the CICS system from the effects of the runaway transaction.

The resources are CPU, storage, and I/O operations. These are further broken down into task CPU time consumed and task elapsed time, task storage above and below 16MB, and I/O to DL/I, DB2, and to a user-defined database such as IDMS or ADABAS. In addition, The Monitor allows every transaction to have a limit on the number of individual EXEC CICS operations that it is permitted to execute.

To define these RLC values, Landmark offers a set of screens within the on-line portion of The Monitor, known as the Cross System Monitor or CSM, and they are stored in the control file. This is VSAMbased. There is, however, no way to list the definitions, other than by using the same set of screens.

To bypass having to use the CSM screens, and to quickly generate a listing of all the definitions currently in place, I have written the REXX program, TMCERLC, which formats the contents of the control file and writes a report as shown in Figure 1.

The report is mostly self-explanatory, the fields being exactly as defined in The Monitor documentation. The EIBFN lines show where transactions have been limited to the number of EXEC CICS functions they can execute, and show the internal CICS code, the number of that particular function that is allowed, and a description of the CICS function. The table of these descriptions does not contain all possible EXEC CICS functions, but it can be easily modified by adding function descriptions if desired. When the description 'Type not defined' appears, simply add an entry with the code shown and a description, either from The Monitor CSM RLC definition screens, or from the documentation in the relevant *CICS Diagnosis Reference* manual.

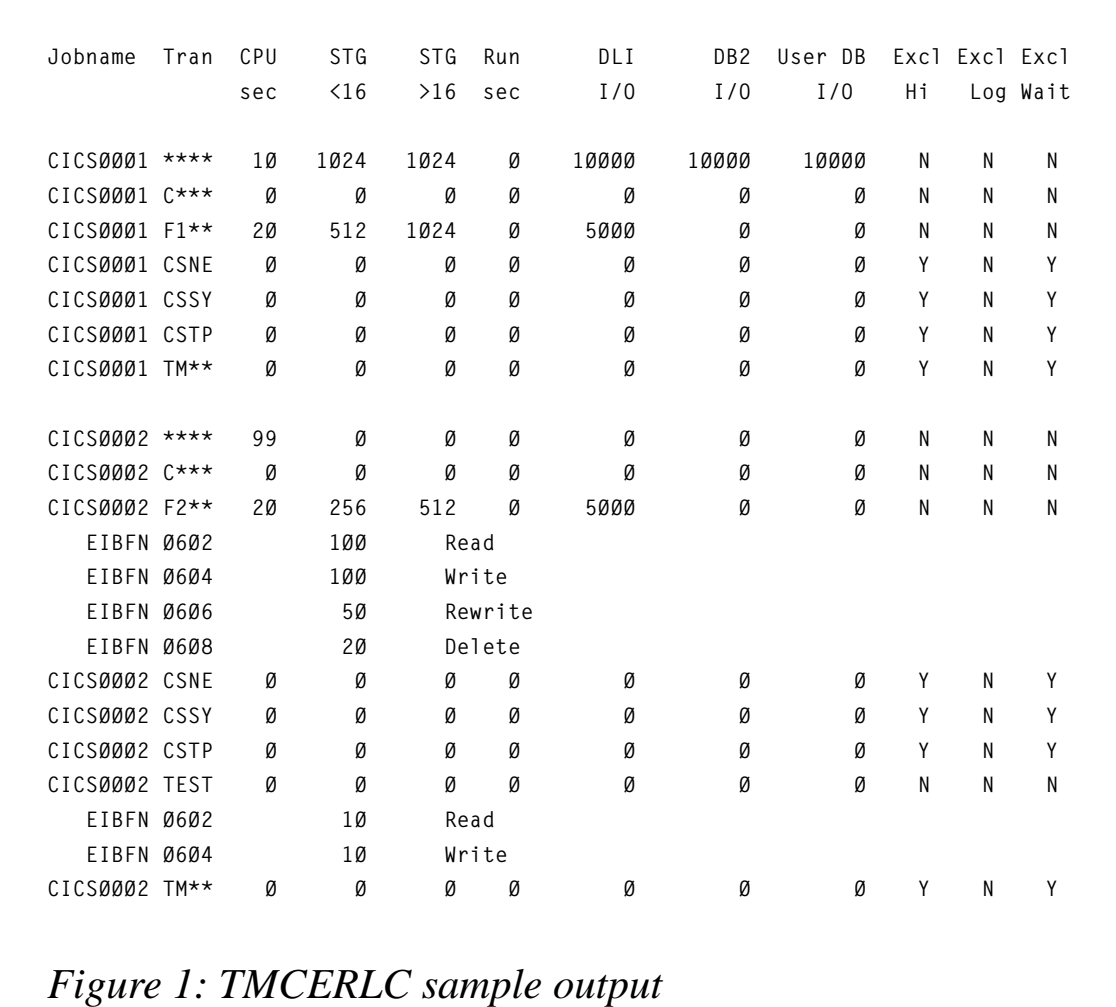

#### TMCERLC REXX SOURCE

```
/*—————————————————————————————— REXX—————————————————————————————— */
/* Function : Process TMON for CICS/ESA V2.Ø VTCECNTL to extract */
/* : resource limit cancel values. */
/*——————————————————————————————————————————————————————————————————*/
numeric digits 21
call init_eib
say ''
say 'Jobname Tran CPU STG STG Run DLI ',
 ' DB2 User DB Excl Excl Excl'
                 sec <16 >16 sec I/0 ',
    ' I/O I/O Hi Log Wait'
done = 'n'
do while done = 'n'
  "execio 1 diskr tmndat"
  if rc = Ø then
    do
```

```
 parse pull tmnrec
     call proc_rec
    end
   else
    done = 'y'
end
exit Ø
/*—————————————————————————————————*/
/* Process a record */
/*—————————————————————————————————*/
proc_rec:
type = substr(tmnrec,1,1)
if type = 'K' then
   do
   jobn = substr(tmnrec,2,8)
   if jobn ¬= sjob then
     say ''
   sjob = jobn
   tran = substr(tmnrec,18,4)
   select
    when tran = 'ØØØØØØØØ'x then return
    when trlc = '7FFFFFFF'x then return
     otherwise
       do
       rcpu = substr(tmnrec,49,4)
       rsa = substr(tmnrec,53,4)
       rsb = substr(tmnrec,57,4)
       rrun = substr(tmnrec,61,4)
       rdli = substr(tmnrec,65,4)
       rdb2 = substr(tmnrec,69,4)
       rusr = substr(tmnrec,73,4)
       xhi = substr(tmnrec,77,1)
       xlog = substr(tmnrec,78,1)
       xwt = substr(tmnrec,79,1)
       if rcpu ¬= '7FFFFFFF'x then
         rcpu = c2d(rcpu) * 64 / 1ØØØØØØ
       else
        rcpu = \emptyset if rsb ¬= '7FFFFFFF'x then
         rsb = c2d(rsb) / 1Ø24
       else
         rsb = Ø
       if rsa ¬= '7FFFFFFF'x then
         rsa = c2d(rsa) / 1Ø24
       else
         rsa = Ø
       if rrun ¬= '7FFFFFFF'x then
         rrun = c2d(rrun) * 64 / 1ØØØØØØ
       else
        rrun = Ø
       if rdli ¬= '7FFFFFFF'x then
```

```
 rdli = c2d(rdli)
      else
        rdli = Ø
      if rdb2 ¬= '7FFFFFFF'x then
        rdb2 = c2d(rdb2)
      else
        rdb2 = Ø
      if rusr ¬= '7FFFFFFF'x then
        rusr = c2d(rusr)
      else
        rusr = Ø
      say jobn tran format(rcpu,4,Ø) format(rsb,6) format(rsa,6),
          format(rrun,4,Ø) format(rdli,8) format(rdb2,8),
          format(rusr,8) ' ' xhi ' ' xlog ' ' xwt
      j = 8Ø
      do i = 1 to 32
        eibrec = substr(tmnrec,j,6)
        eib = substr(eibrec,1,2)
        select
          when eib = 'ØØØØ'x then nop
          when eib = 'FFFF'x then nop
          otherwise do
         k = c2x(eib) say ' EIBFN' c2x(eib) ' ',
                format(c2d(substr(eibrec,3,4)),6) ' ' eibtyp.k
            end
          end
       j = j + 6 end
      end
    end
  end
return
/*———————————————————————————————————————————————————————————————————*/
/* Initialize EIB descriptions - not an exhaustive list, add */
/* additional descriptions as required, see CICS Diagnosis Reference */
/* for a list of command descriptions. */
/*———————————————————————————————————————————————————————————————————*/
init_eib:
eibtyp. = 'Type not defined'
eibtyp.Ø2Ø2 = 'Address'
eibtyp.Ø2Ø4 = 'Handle condition'
eibtyp.Ø2Ø6 = 'Handle aid'
eibtyp.Ø2Ø8 = 'Assign'
eibtyp.Ø2ØA = 'Ignore condition'
eibtyp.Ø2ØC = 'Push'
eibtyp.Ø2ØE = 'Pop'
eibtyp.Ø21Ø = 'Address set'
eibtyp.Ø4Ø2 = 'Receive'
eibtyp.Ø4Ø4 = 'Send'
eibtyp.Ø4Ø6 = 'Converse'
```

```
© 1999. Reproduction prohibited. Please inform Xephon of any infringement. 45
```
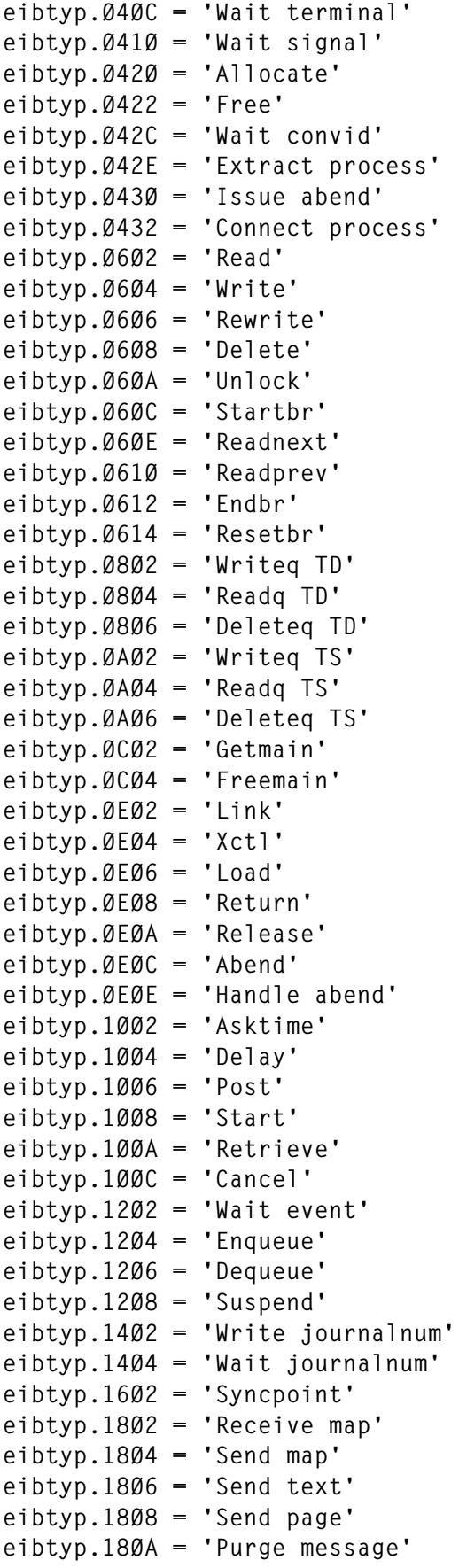

```
eibtyp.18ØC = 'Route'
eibtyp.18ØE = 'Receive partn'
eibtyp.181Ø = 'Send partnset'
eibtyp.1812 = 'Send control'
eibtyp.1CØ2 = 'Dump'
eibtyp.4AØ2 = 'Asktime abstime'
eibtyp.4AØ4 = 'Format time'
eibtyp.56Ø2 = 'Spool open'
eibtyp.56Ø4 = 'Spool read'
eibtyp.56Ø6 = 'Spool write'
eibtyp.561Ø = 'Spool close'
eibtyp.5E22 = 'Wait external'
eibtyp.5E32 = 'Wait CICS'
eibtyp.64Ø2 = 'Perform security'
eibtyp.6CØ2 = 'Write operator'
eibtyp.6C12 = 'Issue DFHWTO'
eibtyp.74Ø2 = 'Signon'
eibtyp.74Ø4 = 'Signoff'
eibtyp.74Ø6 = 'Verify password'
eibtyp.74Ø8 = 'Change password'
eibtyp.76Ø2 = 'Perform shutdown'
eibtyp.7EØ2 = 'Dump transaction'
eibtyp.7EØ4 = 'Dump system'
return
```
#### JCL TO RUN TMCERLC

Because REXX cannot read a VSAM file directly, it is necessary to reproduce the control file data into a sequential dataset before running TMCERLC. The following JCL achieves this:

```
//TMCERLC JOB
//*
//EXTRCNTL EXEC PGM=IDCAMS
//SYSPRINT DD SYSOUT=*
//IN DD DSN=TMCE.V2Ø.VTCECNTL,DISP=SHR
//OUT DD DSN=&&CNTL,DISP=(,PASS),UNIT=SYSDA,SPACE=(CYL,(1,1)),
// DCB=(RECFM=VB,LRECL=27994,BLKSIZE=27998)
//SYSIN DD *
  REPRO INFILE(IN) OUTFILE(OUT) FROMKEY(K) TOKEY(K) /* RLC RECS */
//*
//TMCERLC EXEC PGM=IRXJCL,PARM='TMCERLC'
//SYSEXEC DD DSN=SYS1.SYSEXEC,DISP=SHR
//TMNDAT DD DSN=&&CNTL,DISP=(OLD,DELETE)
//SYSTSIN DD DUMMY
//SYSTSPRT DD SYSOUT=*
//*
```

```
Patrick Mullen
System Software Consultant (Canada) © Xephon 1999
```
<span id="page-47-0"></span>InfoSpinner has announced CICS support for its ForeSite Application Server. ForeSite Transaction Server, a new System Integration Module (SIM), has been released as part of a suite of application integration products.

Transaction Server SIM is an add-on to ForeSite Application Server 3.0, and can be installed on ForeSite's PageServers to run concurrently with CICS software. It allows ForeSite to interface with transaction server software and update large databases as transactions occur on a Web site. It also provides OLTP management for applications on both IBM and non-IBM platforms.

For further information contact:

InfoSpinner, 1601 North Glenville Drive, Suite 108, Richardson, TX 75081, USA. Tel: (972) 479 0135.

URL: http://www.infospinner.com.

\* \* \*

CICS users can benefit from Software AG's announcement of support for Java applications on OS/390 mainframes for its Bolero Application Factory.

Although Bolero creates Java Byte Code that can theoretically run on all platforms that have a Java Virtual Machine, Java implementations are different on mainframes, NT, and Unix. The OS/390 version of Bolero supports mainframes specifically, and allows Bolero applications to be used in the CICS Open Transaction

Environment and to store persistent objects in DB2 databases.

For further information contact: Software AG (UK), Charter Court, 74/78 Victoria Street, St Albans, Herts, AL1 3XH, UK.

Tel: (01727) 844 455.

Software AG of America, 11190 Sunrise Valley Drive, Reston, VA 22091, USA. Tel: (703) 860 5050.

URL: http://www.software-ag.com.

\* \* \*

IBM has announced CICS Transaction Server for VSE/ESA Release 1. The product includes a new CICS Server, CICS Universal Clients, CICS Transaction Gateway, REXX for CICS, CICS Distributed Data Management, and CICS/ VSE Version 2.3, including Report Controller Facility (RCF) for both levels of CICS server. Future additions will include a CICS Web Interface (CWI), and the CICS 3270 Bridge.

Release1 includes a new facility for viewing CSMT messages in the coexistent CICS/VSE Version 2.3. Translated versions of CICS Transaction Server for VSE/ESA messages and RCF panels are provided in Japanese, simplified Chinese, and German.

For further information contact your local IBM representative.

\* \* \*

## x **xephon**